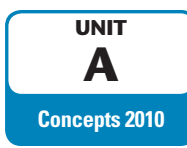

# **Understanding Essential Computer Concepts**

⊕

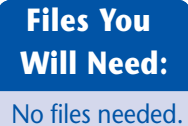

Computers are essential tools in almost all kinds of activity in virtually every type of business. In this unit, you will learn about computers and their components. You will learn about input and output, how a computer processes data and stores information, how information is transmitted, and ways to secure that information. Quest Specialty Travel is expanding its North American offices and just purchased Sheehan Tours, an established travel agency in Boston, Massachusetts. Sheehan Tours has been in business for over 40 years and has a large customer base. Unfortunately, its computer system is outdated. Its office contains a hodgepodge of computer equipment, most of which was purchased used, and only one computer is connected to the Internet. Kevin O'Brien, the manager of the New York office, has been sent to the new Boston office to help them switch to Quest's business practices. He has already ordered and installed new computer equipment. His next task is to teach the staff how to use the new equipment. In this unit, you will learn about computers and their components. You will learn about computers and their components. You yill and output, how a computer processes data and stores information, how in mitted, and ways to

## **OBJECTIVES**

♠

Investigate types of computers Examine computer systems Investigate data representation Understand memory Understand storage media Examine input devices Examine output devices Explore data communications Learn about networks Learn about security threats Understand system software Understand application software

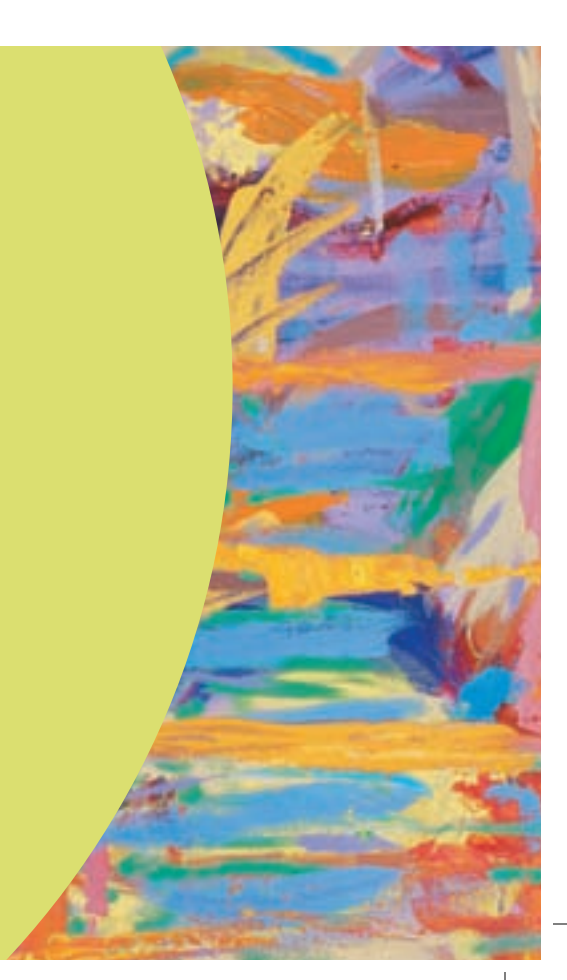

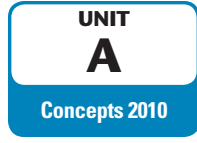

# **Investigating Types of Computers**

 $\bigoplus$ 

A **computer** is an electronic device that accepts information and instructions from a user, manipulates the information according to the instructions, displays the information in some way, and stores the information for retrieval later. Computers are classified by their size, speed, and capabilities. Most of the staff at Sheehan Tours do not know anything about computers except for the ones that sit on their desks, so Kevin decides to start with a basic explanation of the types of computers available.

## **DETAILS**

#### **The following list describes various types of computers:**

• **Personal computers (PCs)** are computers typically used by a single user, for use in the home or office. Personal computers are used for general computing tasks such as word processing, manipulating numbers, working with photographs or graphics, exchanging email, and accessing the Internet. In common usage, the term "PC" refers to personal computers that use Microsoft Windows. Personal computers that are sold only by Apple, Inc. are referred to as Macs (short for Macintosh). **• Personal computers (PCs)** are computers typically used by a single user, for use in the personal computers are used for general computing tasks such as word processing, unany working with photographs or graphics, excha

#### **QUICK TIP**

Desktop PCs and notebook computers range in price from as low as \$300 to as much as several thousands of dollars for high-end machines.

⊕

#### **QUICK TIP**

Machines dedicated primarily to playing games, such as the Xbox and PlayStation, are also computers.

- The following are types of personal computers:
	- **Desktop computers** are designed to sit compactly on a desk.
	- **Notebook computers** (also referred to as **laptop computers**), similar to the one shown in Figure A-1, are small, lightweight, and designed for portability.
	- **Tablet PCs** are notebook computers that have a screen on which the user can write with a stylus.
	- **Subnotebook computers**, sometimes called **ultraportable computers** or **mini notebooks** are notebook computers that are smaller and lighter than ordinary notebooks. **Netbooks**, a type of subnotebook computers, are notebooks that are primarily designed to allow users to access the Internet and check email.
	- **Slate computers** are thin computers that do not have an external keyboard or a mouse. Users touch the screen or use a stylus to accomplish tasks. Slate computers are primarily used to read electronic books, view video, and access the Internet.
- **Hand-held computers** are small computers that fit in the palm of your hand. Hand-held computers have more limited capabilities than personal computers.
- **Smartphones**, like the one shown in Figure A-2, are used to make and receive phone calls, maintain an address book, electronic appointment book, calculator, and notepad, send email, connect to the Internet, play music, take photos or video, and even perform some of the same functions as a PC, such as word processing.
- **MP3 players** are hand-held computers that are primarily used to store and play music, although some models can also be used to play digital movies or television shows.
- **Mainframe computers** are used by larger businesses and government agencies to provide centralized storage, processing, and management for large amounts of data. The price of a mainframe computer varies widely, from several hundred thousand dollars to close to one million dollars.
- The largest and fastest computers, called **supercomputers**, are used by large corporations and government agencies when the tremendous volume of data would seriously delay processing on a mainframe computer. A supercomputer, like the one shown in Figure A-3, can cost millions of dollars.

#### **Converging technologies**

Every year, the lines between the types of computers are growing more and more blurry. Handheld devices like smartphones are more powerful than the first notebook computers were, and today's

desktop PCs are far more powerful than the mainframe computers of a few decades ago. As new technologies are developed, consumers will need fewer and fewer devices to accomplish their tasks.

**Concepts 2**

**Understanding Essential Computer Concepts** 

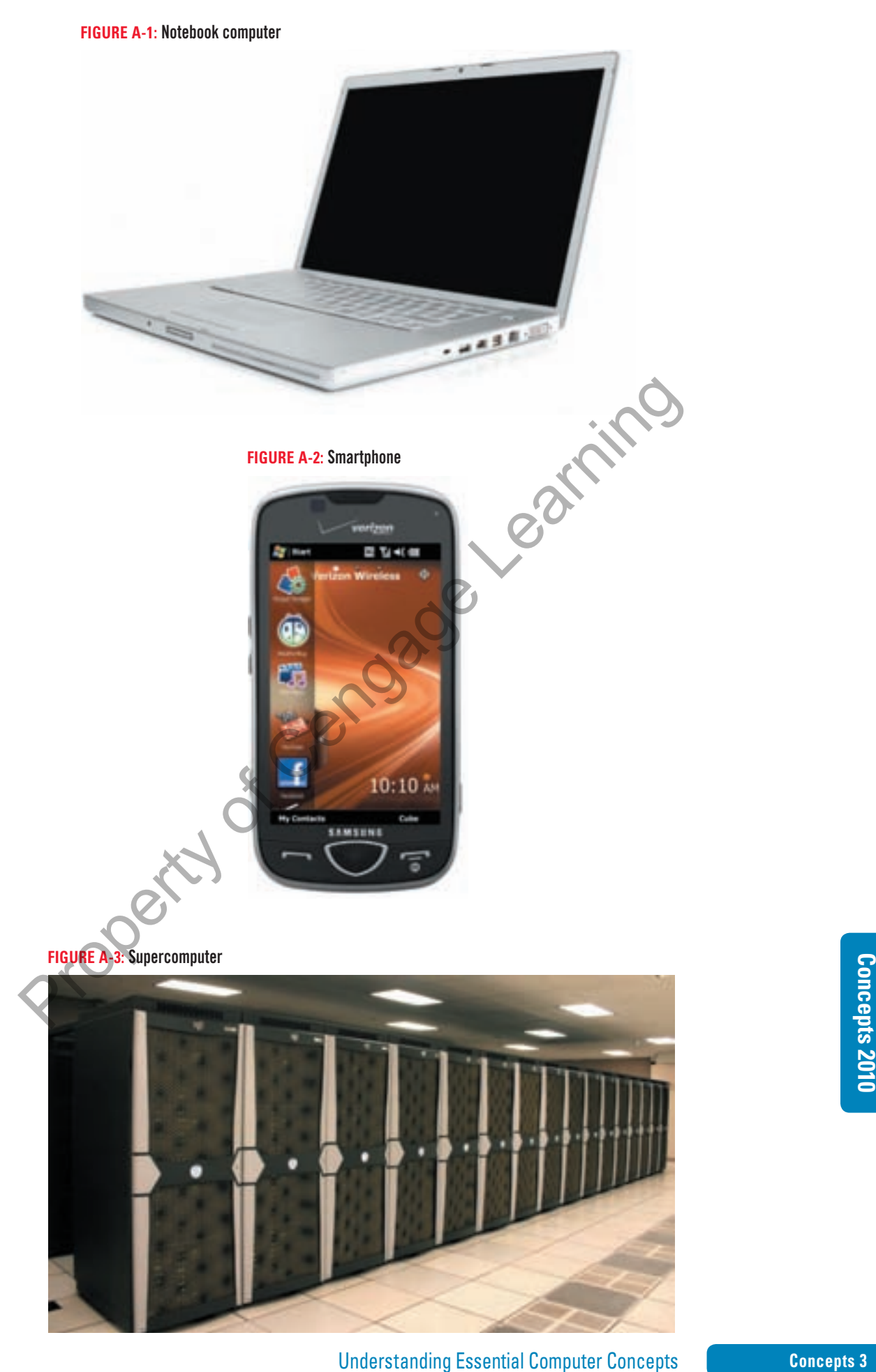

 $\bigoplus$ 

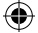

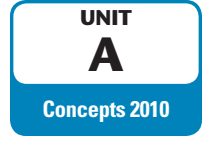

# **Examining Computer Systems**

A **computer system** includes computer hardware and software. **Hardware** refers to the physical components of a computer. **Software** refers to the intangible components of a computer system, particularly the **programs**, or lists of instructions, that the computer needs to perform a specific task. The **operating system** is special software that controls basic input and output, allocates system resources, manages storage space, maintains security, and detects equipment failure. Kevin explains how computers work and points out the main components of a computer system.

## **DETAILS**

⊕

**The following list provides an overview of computer system components and how they work:**

- The design and construction of a computer is referred to as its **architecture** or **configuration**. The technical details about each hardware component are called **specifications**. For example, a computer system might be configured to include a printer; a specification for that printer might be a print speed of eight pages per minute or the capacity to print in color. The following list provides an overview of computer system component<br>
they work:<br>
• The design and construction of a computer is referred to as its architecture on configurat<br>
and details about each hardware component are
- The hardware and the software of a computer system work together to process data. **Data** refers to the words, numbers, figures, sounds, and graphics that describe people, events, things, and ideas. Modifying data is referred to as **processing**.
- In a computer, processing tasks occur on the **motherboard**, which is located inside the computer and is the main electronic component of the computer. See Figure A-4. The motherboard is a **circuit board**, which is a rigid piece of insulating material with **circuits**—electrical paths—on it that control specific functions. The motherboard contains the following processing hardware:
	- The **microprocessor**, also called the **processor** or the **central processing unit (CPU)**, consists of transistors and electronic circuits on a silicon chip (an integrated circuit embedded in semiconductor material). See Figure A-5. The processor is mounted on the motherboard and is responsible for executing instructions to process information.
	- **Cards** are removable circuit boards that are inserted into slots in the motherboard to expand the capabilities of the motherboard. For example, a sound card translates the digital audio information from the computer into analog sounds that the human ear can hear.
- The data or instructions you type into the computer are called **input**. The result of the computer processing input is referred to as **output**. The computer itself takes care of the processing functions, but it needs additional components, called **peripheral devices**, to accomplish the input, output, and storage functions.
	- You use an **input device**, such as a keyboard or a mouse, to enter data and issue commands. **Commands** are input instructions that tell the computer how to process data. For example, you might want to center the title and double-space the text of a report. You use the appropriate commands in the word processing program that instruct the computer to modify the data you have input so the report text is doublespaced and the report title is centered.
	- Output can be in many different forms, including reports, documents, graphs, sounds, and pictures. Computers produce output using **output devices**, such as a monitor or printer.
	- The output you create using a computer can be stored either inside the computer itself or on an external storage device, such as a DVD. You will learn more about storage devices later in this unit.

**Concepts 4**

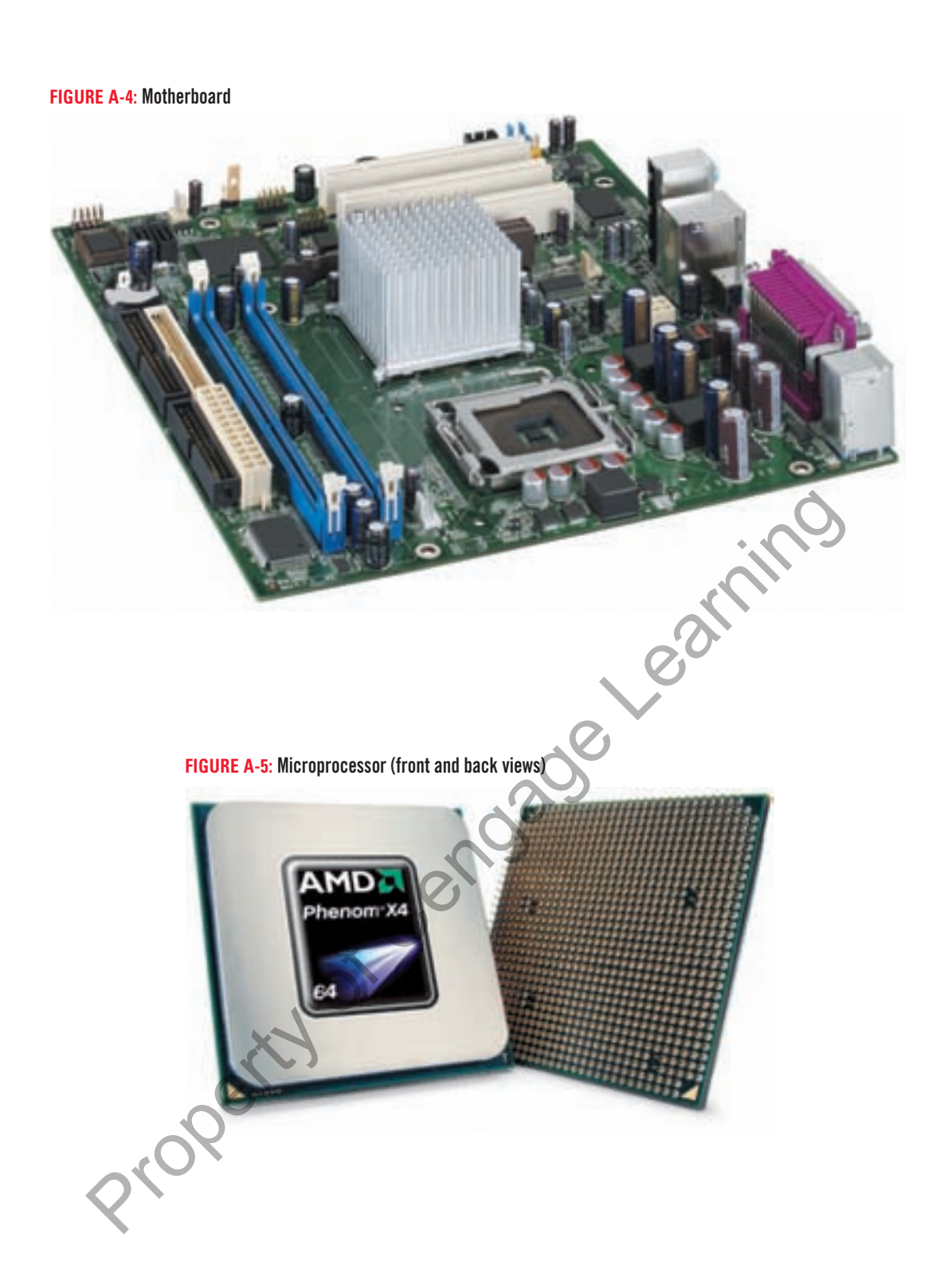

 $\bigoplus$ 

#### **Comparing microprocessor speeds**

How fast a computer can process instructions depends partially on the speed of the microprocessor. Among other factors, the speed of the microprocessor is determined by its clock speed, word size, and whether it is single or dual core. Clock speed is measured in megahertz (MHz), millions of cycles per second, or in gigahertz (GHz), billions of cycles per second. Word size refers to the number of bits—the smallest unit of information in a computer—that are processed at one time; for example, a 32-bit processor processes

32 bits at a time. A computer with a large word size can process<br>faster than a computer with a small word size. PCs come with 32-bit<br>or 64-bit processors. Finally, a **dual-core processor**, one that has<br>two processors on a 32 bits at a time. A computer with a large word size can process faster than a computer with a small word size. PCs come with 32-bit or 64-bit processors. Finally, a dual-core processor, one that has two processors on a single chip, can process information up to twice as fast as a single-core processor, one with one processor on the chip. Likewise, a quad-core processor, with four processors on a chip, processes information up to four times as fast as a single-core processor.

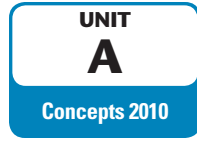

# **Investigating Data Representation**

In order to understand how data is processed in a computer, you first need to learn how the computer represents and stores data. To a computer, the characters used in human language, such as the characters in a word processed document, are meaningless because it is an electronic device. Kevin gives a basic description of how information is represented inside a computer.

## **DETAILS**

 $\textcircled{\scriptsize{+}}$ 

#### **The following information will help you understand data processing:**

 $\bigoplus$ 

- Like a light bulb, the computer must interpret every signal as either "on" or "off." To do this, a computer represents data as distinct or separate numbers. Specifically, it represents "on" with a 1 and "off" with a 0. These numbers are referred to as **binary digits**, or **bits**.
- A series of eight bits is called a **byte**. As Figure A-6 shows, the byte that represents the integer value 0 is 00000000, with all eight bits "off" or set to 0. The byte that represents the integer value 1 is 00000001, and the byte that represents 255 is 11111111.
- A **kilobyte (KB** or simply **K)** is 1024 bytes, or approximately one thousand bytes. A **megabyte (MB)** is 1,048,576 bytes, or about one million bytes. A **gigabyte (GB)** is 1,073,741,824 bytes, or about one billion bytes. A **terabyte (TB)** is 1,024 GB, or approximately one trillion bytes.
- Personal computers commonly use the ASCII system to represent character data. **ASCII** (pronounced "ASK-ee") stands for **American Standard Code for Information Interchange**. Each ASCII number represents an English character. Computers translate ASCII into binary data so that they can process it.
	- The original ASCII system used 7 bits to represent the numbers 0 (0000000) through 127 (1111111) to stand for 128 common characters and nonprinting control characters. Because bits are usually arranged in bytes, the eighth bit is reserved for error checking.
	- Extended ASCII uses eight bits and includes the numbers 128 (10000000) through 255 (11111111) to represent additional characters and symbols. Extended ASCII was developed to add codes for punctuation marks, symbols, such as \$ and ©, and additional characters, such as é and ü, that were not included in the original 128 codes.
- Most computers use the original ASCII definitions, but not all computers use the same definitions for Extended ASCII. Computers that run the Windows operating system use the set of Extended ASCII definitions defined by the American National Standards Institute (ANSI). Figure A-7 shows sample ASCII code with ANSI standard Extended ASCII characters. Finally one thing in the computer music metric is very space and as equivalent of the computer of the set of Centernical Schemes Associated at a distinct or separate numbers. Specifically, it represents "on" with a Transp

#### **Concepts 6**

| <b>Number</b>  | <b>Binary representation</b> |  |
|----------------|------------------------------|--|
| 0              | 00000000                     |  |
| 1              | 00000001                     |  |
| $\overline{2}$ | 00000010                     |  |
| 3              | 00000011                     |  |
| 4              | 00000100                     |  |
| 5              | 00000101                     |  |
| 6              | 00000110                     |  |
| 7              | 00000111                     |  |
| 8              | 00001000                     |  |
|                |                              |  |
| 253            | 11111101                     |  |
| 254            | 11111110                     |  |
| 255            | 11111111                     |  |
|                |                              |  |

**FIGURE A-6:** Binary representation of numbers

**FIGURE A-7:** Sample ASCII code representing letters and symbols

|                          |                   | <b>NONDITION</b>                                                                       |  |
|--------------------------|-------------------|----------------------------------------------------------------------------------------|--|
| $\bullet$                |                   |                                                                                        |  |
| 253                      |                   | 11111101                                                                               |  |
| 254                      |                   | 11111110                                                                               |  |
| 255                      |                   | 11111111                                                                               |  |
|                          |                   |                                                                                        |  |
| <b>Character</b>         | <b>ASCII Code</b> | FIGURE A-7: Sample ASCII code representing letters and symbols<br><b>Binary Number</b> |  |
| (space)                  | 32                | 00100000                                                                               |  |
| \$                       | 36                | 00100100                                                                               |  |
| $\mathcal{A}$            | 65                | 01000001                                                                               |  |
|                          |                   |                                                                                        |  |
| $\sf B$                  | 66                | 01000010                                                                               |  |
| a                        | 97                | 01100001                                                                               |  |
| b                        | 98                | 01100010                                                                               |  |
| $\overline{\mathcal{C}}$ | 129               | 10000001                                                                               |  |
| £                        | 163               | 10100011                                                                               |  |
| $^\circledR$             | 217               | 11011001                                                                               |  |

 $\bigoplus$ 

 $\overline{\phantom{a}}$ 

 $\overline{\phantom{a}}$ 

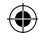

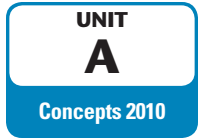

# **Understanding Memory**

In addition to the microprocessor, another important component of personal computer hardware is the **memory**, which stores instructions and data. Your computer has five types of memory: random access memory, cache memory, virtual memory, read-only memory, and complementary metal oxide semiconductor memory. Kevin realizes that most of the Sheehan Tours staff don't understand the difference between memory types, so he explains the different types of memory.

## **DETAILS**

## **Types of memory include the following:**

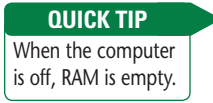

- **Random access memory (RAM)** temporarily holds programs and data while the computer is on and allows the computer to access that information randomly; in other words, RAM doesn't need to access data in the same sequence in which it was stored. For example, if you are writing a report, the microprocessor temporarily copies the word processing program you are using into RAM so the microprocessor can quickly access the instructions that you will need as you type and format your report. The characters you type are also stored in RAM, along with the character formats, graphics, and other objects that you might use. RAM consists of chips on cards that plug into the motherboard. Translate the mixeriors that you will need as you type and format your esting throughout the mixeriors of the infering of the mixeriors in RAM, along with the character formats, graphics, and other objects that you angly
	- Most personal computers use **synchronous dynamic random access memory (SDRAM)**, which is synchronized with the processor to allow faster access to its contents.
	- RAM is sometimes referred to as **volatile memory** or **temporary memory** because it is constantly changing as long as the computer is on and is cleared when the computer is turned off.
	- **Memory capacity**, sometimes referred to as **storage capacity**, is the amount of data that the computer can handle at any given time and is measured in megabytes or gigabytes. For example, a computer that has 2 GB of RAM has the capacity to temporarily store more than two billion bits of data at one time.
- **Cache memory**, sometimes called **RAM cache** or **CPU cache**, is a special, high-speed memory chip on the motherboard or CPU itself that stores frequently accessed and recently accessed data and commands instead of in RAM.
- **Virtual memory** is space on the computer's storage devices that simulates additional RAM. It enables programs to run as if your computer had more RAM by moving data and commands from RAM to the computer's permanent storage device and swapping in the new data and commands. See Figure A-8. Virtual memory, however, is much slower than RAM.
- **Read-only memory (ROM)** is a chip on the motherboard that has been prerecorded with data. ROM permanently stores the set of instructions that the computer uses to check the computer system's components to make sure they are working and to activate the essential software that controls the processing function when you turn the computer on.
	- ROM contains a set of instructions called the **BIOS (basic input/output system)**, which tells the computer to initialize the motherboard, how to recognize devices connected to the computer, and to start the boot process. The **boot process** is the set of events that occurs between the moment you turn on the computer and the moment you can begin to use the computer. The set of instructions for executing the boot process is stored in ROM.
	- ROM never changes and it remains intact when the computer is turned off; therefore, it is called **nonvolatile memory** or **permanent memory**.
- **Complementary metal oxide semiconductor (CMOS**, pronounced "SEE-moss"**) memory** is a chip installed on the motherboard that is activated during the boot process and identifies where essential software is stored.
	- A small rechargeable battery powers CMOS so its contents are saved when the computer is turned off. CMOS changes every time you add or remove hardware on your computer system.
	- CMOS, often referred to as **semipermanent memory**, changes when hardware is added or removed, but doesn't empty when the computer is shut off.
	- Because CMOS retains its contents when the computer is turned off, the date and time are stored there.

**Concepts 8**

**Understanding Essential Computer Concepts** 

You can often add more RAM to a computer by installing additional memory cards on the motherboard. You cannot **QUICK TIP**

 $\textcircled{\scriptsize{+}}$ 

add ROM; it is permanently installed on the motherboard.

#### **QUICK TIP**

The act of turning on the computer is sometimes called **booting up**.

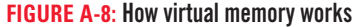

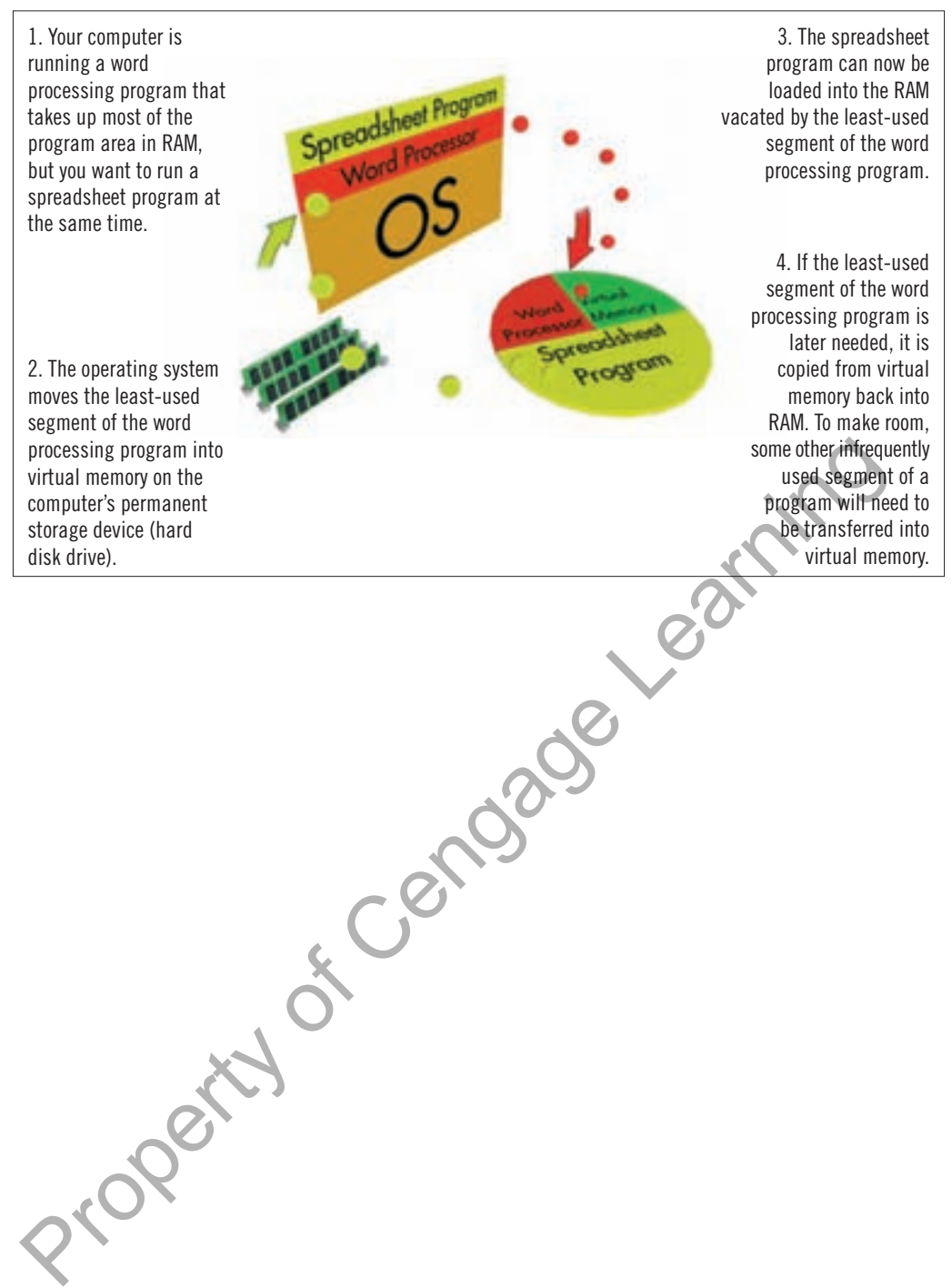

⊕

#### **Upgrading RAM**

One of the easiest ways to make your computer run faster is to add more RAM. The more RAM a computer has, the more instructions and data can be stored there. You can often add more RAM to a computer by installing additional memory cards on the motherboard. Currently, you can buy from 512 MB to 16 GB RAM cards,

and usually, you can add more than one card. Check your comput-<br>er's specifications to see what size RAM cards the slots on your moth-<br>erboard will accept. Note that if your computer has a 32-bit<br>processor, it can't use mo and usually, you can add more than one card. Check your computer's specifications to see what size RAM cards the slots on your motherboard will accept. Note that if your computer has a 32-bit processor, it can't use more than 4 GB of RAM, even if the computer has places to plug in more cards.

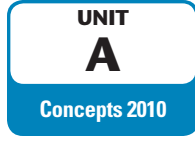

# **Understanding Storage Media**

RAM retains data only while the power is on, so your computer must have a more permanent storage option. As Figure A-9 shows, a storage device receives data from RAM and stores it on a storage medium, some of which are described below. Later the data can be read and sent back to RAM to use again. All data and programs are stored as files. A computer **file** is a named collection of stored data. An **executable file** contains the instructions that tell a computer how to perform a specific task; for instance, the files that are used while the computer starts are executable. A **data file** is created by a user, usually with software. For instance, a report that you write with a word processing program is data, and must be saved as a data file if you want to access it later. Kevin explains the types of storage media available.

 $\bigoplus$ 

## **DETAILS**

#### **The types of storage media are discussed below:**

- **Magnetic storage media** store data as magnetized particles on a surface. A **hard disk**, also called a hard disk drive, is the most common type of magnetic storage media. It contains several magnetic oxide-covered metal platters that are usually sealed in a case inside the computer. You can also purchase external hard drives for extra or backup storage. The types of storage media are discussed below:<br>
• Magnetic storage media store data as magnetized particles on a surface. A hard disk, disk drive, is the most common type of magnetic storage media. It conditios several m
- **Optical storage devices** are polycarbonate discs coated with a reflective metal on which data is stored using laser technology as a trail of tiny pits or dark spots in the surface of the disc. The data that these pits or spots represent can then be "read" with a beam of laser light.
	- The first standard optical storage device available for personal computers was the **CD (compact disc)**. One CD can store 700 MB of data.
	- A **DVD**, though the same size as a CD, can store between 4.7 and 15.9 GB of data, depending on whether data is stored on one or two sides of the disc, and how many layers of data each side contains. The term *DVD* is no longer an acronym, although it was originally an acronym for *digital video disc* and later was sometimes updated to *digital versatile disc*.
	- **Blu-ray** discs store 25 GB of data per layer. They are used for storing high-definition video.
- **Flash memory** (also called **solid state storage**) is similar to ROM except that it can be written to more than once. **Flash memory cards** are small, portable cards encased in hard plastic to which data can be written and rewritten. They are used in digital cameras, handheld computers, video game controllers, and other devices.
- A popular type of flash memory is a **USB flash storage device**, also called a **USB drive** or a **flash drive**. See Figure A-10.
	- USB drives for personal computers are available in a wide range of sizes from one to 64 GB of data. They are becoming more popular for use as a secondary or backup storage device for data typically stored on a hard disk drive.
	- USB drives plug directly into the USB port of a personal computer; the computer recognizes the device as another disk drive. The location and letter designation of USB ports varies with the brand and model of computer you are using, but the physical port may be on the front, back, or side of a computer.
	- USB flash storage devices are about the size of a pack of gum and often have a ring that you can attach to a key chain.

Optical storage devices, such as CDs and DVDs, are much more durable than magnetic storage media. **QUICK TIP**

⊕

#### **QUICK TIP**

There is only one way to insert a flash drive, so if you're having problems inserting the drive into the slot, turn the drive over and try again.

**Concepts 10**

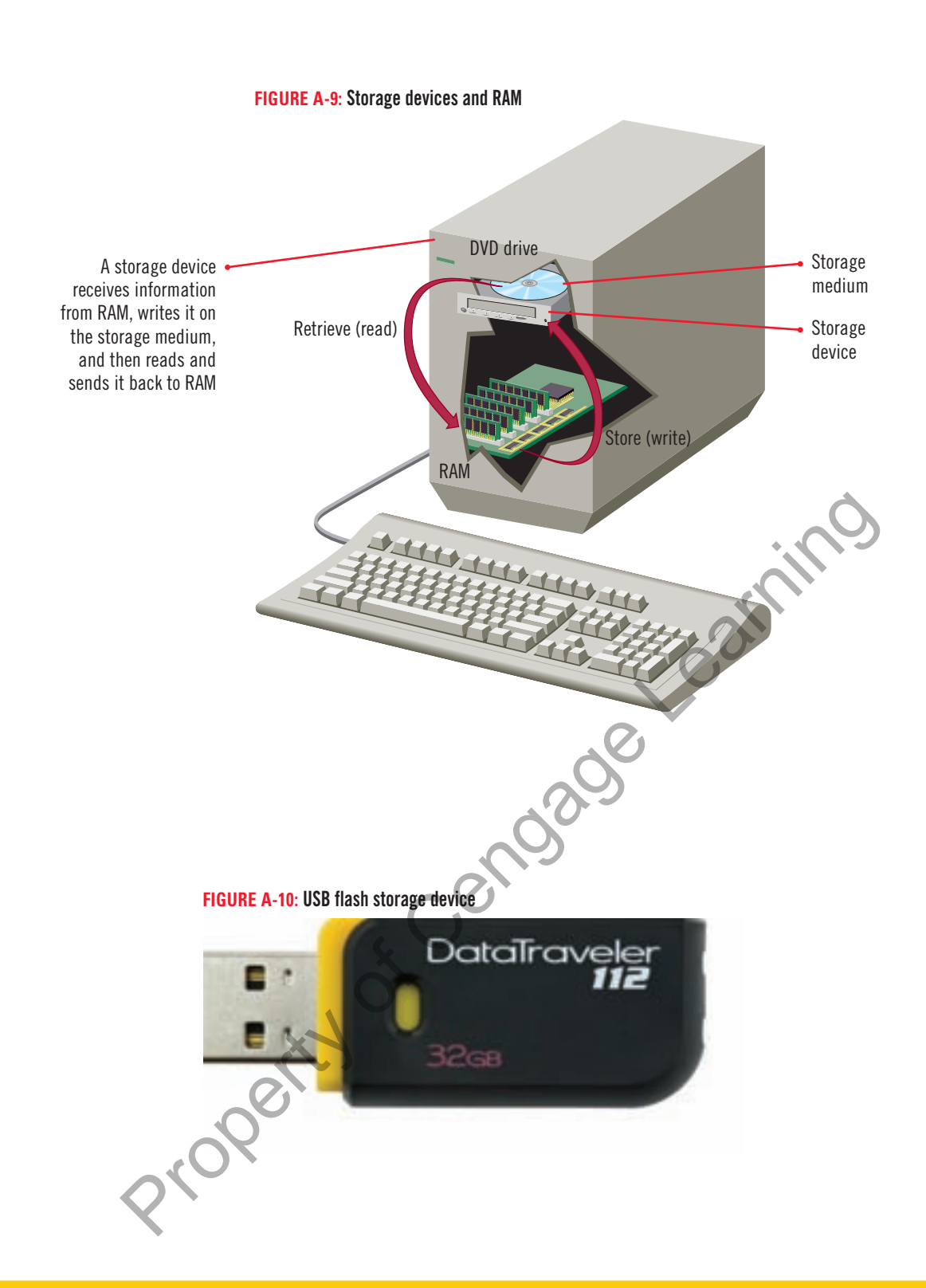

⊕

#### **Rewriting on optical storage**

To store data on a CD, you need to record it on a CD-R (compact disc recordable) or CD-RW (compact disc rewritable) drive and a CD-R or CD-RW disc. CDs that you buy with software or music already on them are CD-ROMs (compact disc read-only memory) you can read from them, but you cannot record additional data onto them. On a CD-R, after the data is recorded, you cannot erase or modify it, but you can add new data to the disc, as long as the disc has not been finalized. In contrast, you can re-record a CD-RW. Recordable DVD drives are also available. As with CDs, you can buy a

DVD to which you can record only once, or a rewritable DVD to<br>which you can record and then re-record data. Recordable DVDs<br>come in two formats, **DVD-R** and **DVD+R**, and likewise re-record-<br>able DVDs come in two formats, DVD to which you can record only once, or a rewritable DVD to which you can record and then re-record data. Recordable DVDs come in two formats, DVD-R and DVD+R, and likewise re-recordable DVDs come in two formats, DVD-RW and DVD+RW. DVD drives on new computers are capable of reading from and writing to both -RW and +RW DVDs and CDs, as well as DVDs with two layers. BD-R are Blu-ray discs that you can record to once, and BD-RE are Blu-ray discs that you can record to multiple times. You need a Blu-ray drive to use Blu-ray discs.

A\_C7490\_ECC.4c.indd 11 6/21/10 9:43 AM

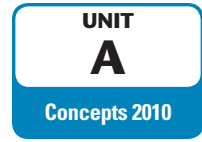

# **Examining Input Devices**

 $\bigoplus$ 

Before a computer can produce useful information, people must get data into the computer. This is accomplished by using input devices. In a typical personal computer system, you input data and commands by using an **input device** such as a keyboard or a mouse. Computers can also receive input from a storage device. You will learn about storage devices later in this unit. As Kevin explains peripheral devices to the Sheehan Tours staff, they ask several questions about input devices. For example, one person doesn't understand the difference between a mouse and a trackball. Kevin continues his explanation with a discussion of various input devices.

## **DETAILS**

Another way to avoid repetitive motion injuries is to take frequent breaks when working at a computer and stretch your hands and wrists.

 $\textcircled{\scriptsize\textsf{t}}$ 

**QUICK TIP**

## **There are many types of input devices, as described below:**

- One of the most frequently used input devices is a **keyboard**. The top keyboard in Figure A-11 is a standard keyboard. The bottom keyboard in Figure A-11 is **ergonomic**, which means that it has been designed to fit the natural placement of your hands and should reduce the risk of repetitive-motion injuries. Many keyboards, like the ones shown, have additional keys programmed as shortcut keys to commonly used functions.
- Another common input device is a **pointing device**, which controls the **pointer**, a small arrow or other symbol on the screen. Pointing devices are used to select commands and manipulate text or graphics on the screen.
- The most popular pointing device for a desktop computer is a **mouse**, such as the one shown on the left side in Figure A-12. An ordinary mouse has a rolling ball on its underside, and an optical mouse has a tiny camera on its underside that takes pictures as the mouse is moved. You control the pointer by moving the entire mouse. A mouse usually has two or more buttons for clicking commands. A mouse might also have a **scroll wheel** that you roll to scroll the page on the screen and that may function as one of the buttons. From the most neglecting vactor may be explored. The bottom keyboard. The bottom keyboard in Figure A-11 is **ergonomic**, which means that it fass been the natural placement of your hands and should reduce the risk of repet
	- The **trackball**, such as the one shown on the right side in Figure A-12, is similar to a mouse except that the rolling ball is on the top side and you control the movement of the pointer by moving only the ball.
	- Notebook computers are usually equipped with a touch pad or a pointing stick. See Figure A-13. A **touch pad** is a touch-sensitive device that you drag your finger over to control the pointer. The buttons are located at the bottom of the touch pad. A **pointing stick** is a small device that looks like a pencil eraser embedded among the typing keys that you push up, left, right, or down to move the pointer. Two buttons equivalent to mouse buttons are located in front of the spacebar on the keyboard.
- A **touchscreen** is a display that while showing you the output, allows you to touch it with your finger or a stylus to input commands. Touchscreens are found on some ATMs, smartphones, and MP3 players. Tablet PCs and slate computers use touchscreen technology, and the newest operating system from Microsoft, Windows 7, supports touchscreens.
- A **scanner** is a device that transfers the content on a piece of paper into memory. To do this, you place a piece of paper on the glass, a beam of light moves across the glass similar to a photocopier, and stores the image or words on the paper as digital information. You can scan a document or a photo and save it as an image file, or you can scan a document and have the text "read" by the scanner and saved in a document file for editing later.
- Microphones are another type of input device. You can use them to record sound for certain types of files, or, if you have the voice-recognition software, you can use them to input data and commands.
- Input devices can be connected to the computer with cables or wirelessly. Wireless input devices connect to the computer using infrared or radio frequency technology, similar to a remote control for a television.

#### **Understanding assistive devices**

People with physical impairments or disabilities can use computers because of advances in making computers accessible to everyone. For example, people who cannot use their arms or hands instead can use foot, head, or eye movements to control the pointer. People with poor vision can use keyboards with large keys for input, screen

enlargers to enlarge the type and images on the monitor, or screen readers to read the content of the screen aloud. Computers have even been developed that can be controlled by a person's thoughts, that is, the brain's electromagnetic waves.

**Concepts 12**

Understanding Essential Computer Concepts

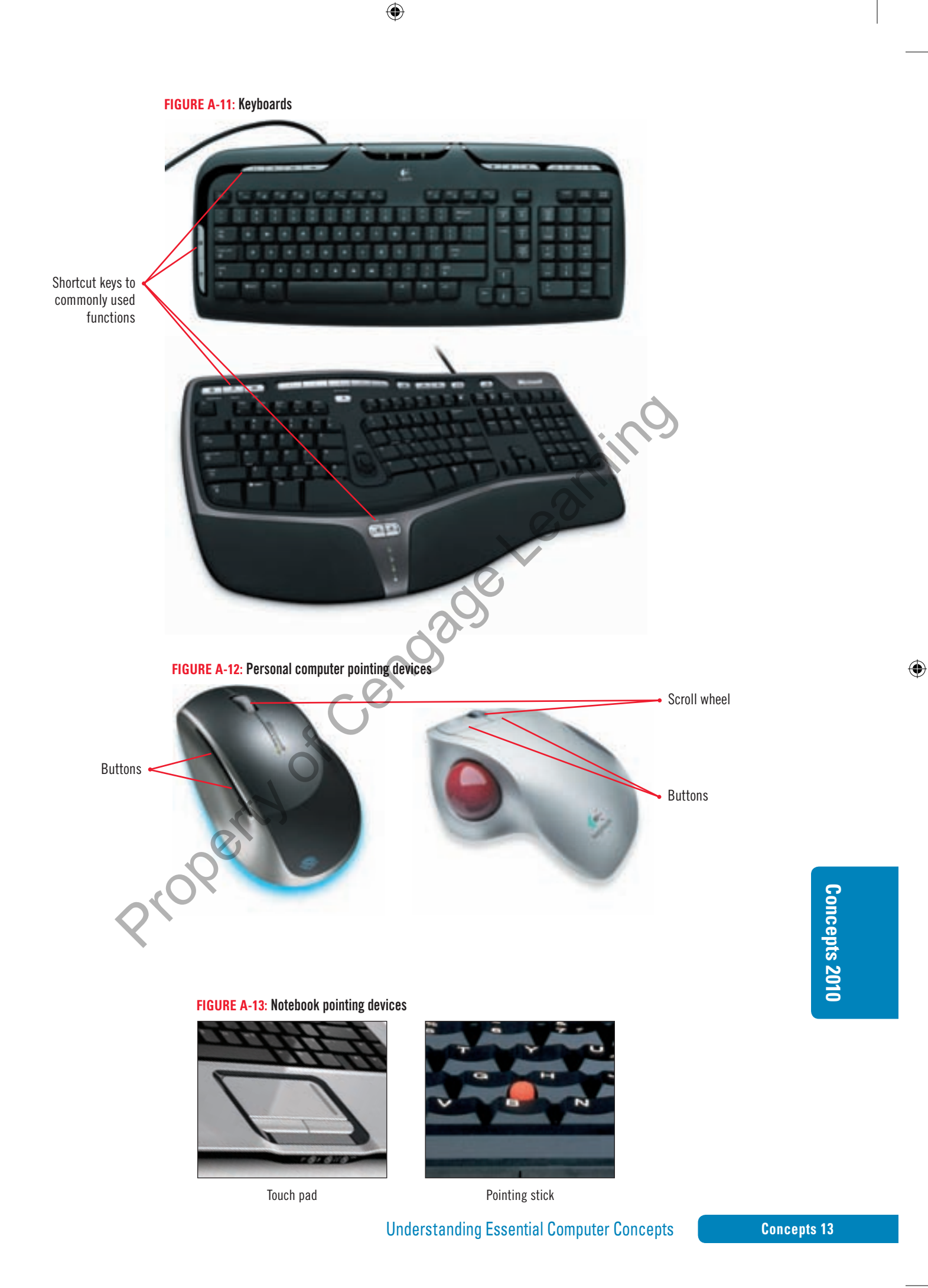

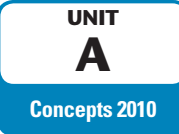

# **Examining Output Devices**

⊕

As stated earlier, output is the result of processing data; **output devices** show you those results. The most commonly used output devices are monitors and printers. Kevin continues his discussion of peripheral devices with an explanation of output devices.

**DETAILS**

#### **Output devices are described below:**

The **monitor** displays the output from a computer.

- The monitor shown in Figure A-14 is a **flat panel monitor**, a lightweight monitor that takes up very little room on the desktop. Most flat panel monitors use **LCD (liquid crystal display)** technology, which creates the image you see on the screen by manipulating light within a layer of liquid crystal. LCD monitors require a backlight. Flat-panel monitors labeled as **LED (light emitting diode)** monitors use LEDs to provide the backlight. LED backlighting is more energy efficient than ordinary backlighting.
- Monitor **screen size** is the diagonal measurement from one corner of the screen to the other. In general, monitors on desktop computers range in size from 15" to 30", whereas monitors on notebook computers range in size from 12" to 20".
- Most monitors have a **graphics display**, which divides the screen into a matrix of small dots called **pixels**. **Resolution** is the number of pixels the monitor displays. Standard resolutions range from 640  $\times$  480 to 1920  $\times$  1200. If your screen is small, a 1600  $\times$  1200 resolution will make the objects on the screen too small to see clearly. **Dot pitch (dp)** measures the distance between pixels, so a smaller dot pitch means a sharper image. A .28 or .26 dot pitch is typical for today's monitors. Homotos required a society.<sup>1</sup> *A*-rapid Finder momotos acteut as their optime that the computer same of the scheme moment of the scheme moment of the momitors on esked proputers range in size from 15° to 30', whereas **mo** 
	- To display graphics, a computer must have a **graphics card**, also called a **video display adapter** or **video card**, or a built-in **graphics processor** (sometimes called a **built-in graphics card**)**.** The graphics card or processor controls the signals the computer sends to the monitor.

• A **printer** produces a paper copy, often called **hard copy**, of the text or graphics processed by the computer. There are three popular categories of printers: laser printers, inkjet printers, and dot matrix printers.

- **Laser printers**, like the one shown on the left in Figure A-15, are popular for business use because they produce high-quality output quickly and efficiently. In a laser printer, a temporary laser image is transferred onto paper with a powdery substance called **toner**.
- **Inkjet printers**, such as the one shown on the right in Figure A-15, are popular printers for home use. These printers spray ink onto paper and produce output whose quality is comparable to that of a laser printer.
- **Dot matrix printers** transfer ink to the paper by striking a ribbon with pins. A 24-pin dot matrix printer produces better quality print than a 9-pin. Dot matrix printers are most often used when a large number of pages need to be printed fairly quickly or when a business needs to print multi-page continuous forms.

• Speakers allow you to hear sounds from the computer. Speakers can be separate peripheral devices attached to the computer, or they can be built in to the monitor. For speakers to work, a sound card must be installed on the motherboard. The sound card converts sounds so that they can be broadcast through speakers.

One problem with LCD monitors is that when you view the monitor from an angle, it can be hard to see the images on it. LED backlighting helps solve this problem. **QUICK TIP**

#### **QUICK TIP**

 $\textcircled{\scriptsize{+}}$ 

The speed of laser and inkjet printers is measured in **pages per minute (ppm)**. The speed of dot matrix printers is measured in **characters per second (cps)**.

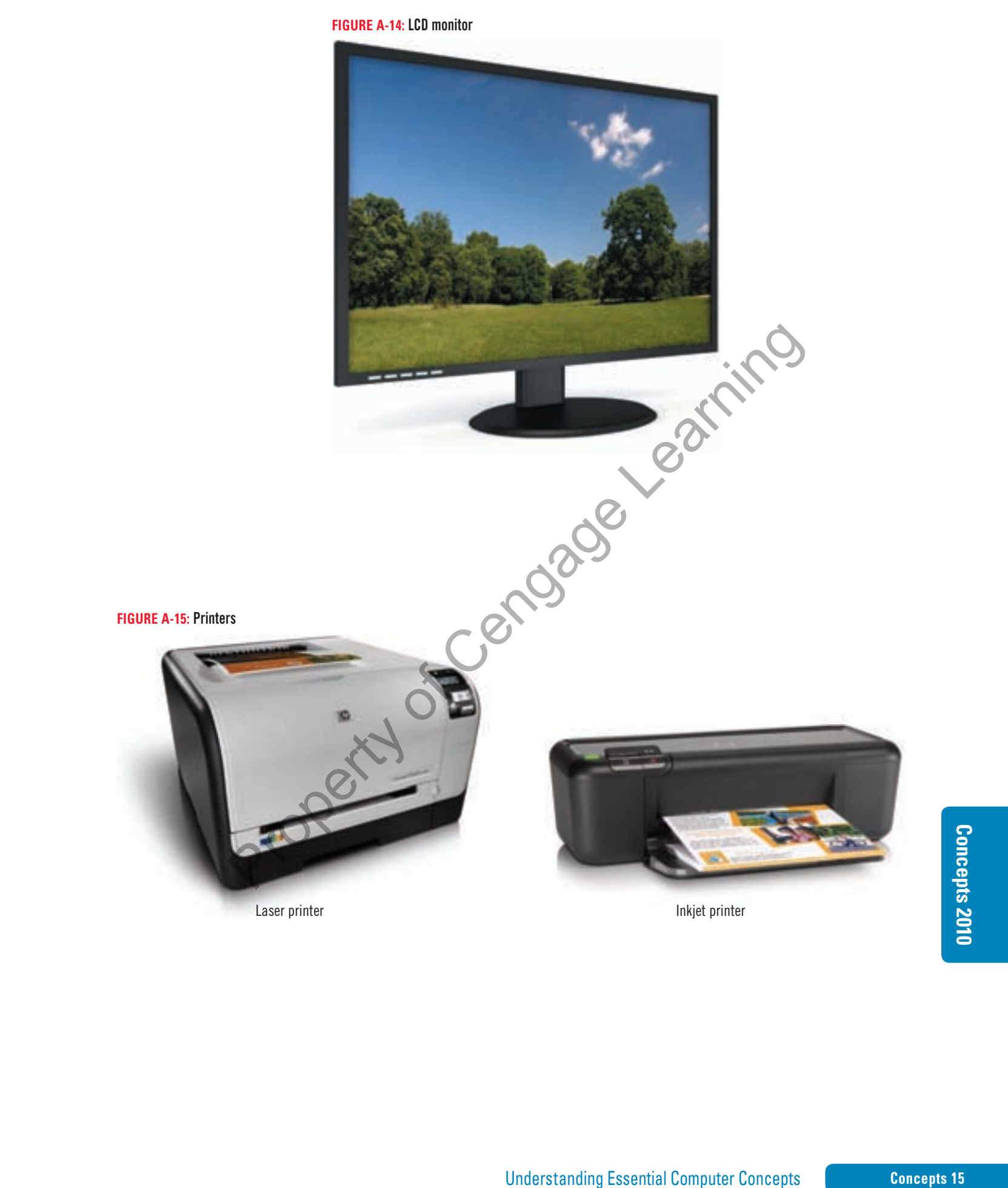

 $\bigoplus$ 

⊕

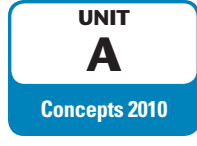

# **Exploring Data Communications**

**Data communications** is the transmission of data from one computer to another or to a peripheral device. The computer that originates the message is the **sender**. The message is sent over some type of **channel**, such as a telephone or coaxial cable. The computer or device at the message's destination is the **receiver**. The rules that establish an orderly transfer of data between the sender and the receiver are called **protocols**. The transmission protocol between a computer and its peripheral devices is handled by a **device driver**, or simply **driver**, which is a computer program that can establish communication because it contains information about the characteristics of your computer and of the device. Tours staff will use their computers to connect to the computers at the Quest headquarters in California as well as to surf the Internet, so Kevin next explains how computers communicate.

## **DETAILS**

#### An internal peripheral device such as a hard disk drive may plug directly into the motherboard, or it may have an attached controller card. **QUICK TIP**

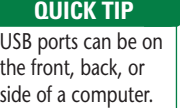

⊕

- **The following describes some of the ways that computers communicate:**
- The data path between the microprocessor, RAM, and the peripherals along which communication travels is called the **data bus**.
- An external peripheral device must have a corresponding **expansion port** and **cable** that connect it to the computer. Inside the computer, each port connects to a **controller card**, sometimes called an **expansion card** or **interface card**. These cards plug into electrical connectors on the motherboard called **expansion slots** or **slots**. Personal computers can have several types of ports, including parallel, serial, SCSI, USB, MIDI, and Ethernet. Figure A-16 shows the ports on one desktop personal computer.
- A **USB (Universal Serial Bus) port** is a high-speed serial port which allows multiple connections at the same port. The device you install must have a **USB connector**, a small rectangular plug, as shown in Figure A-17. When you plug the USB connector into the USB port, the computer recognizes the device and allows you to use it immediately. USB flash storage devices plug into USB ports. For most USB devices, power is supplied via the port, so there is no need for extra power cables. well as to surf the Internet, so Kevin next explains how computers communicate.<br>
The following describes some of the ways that computers communicate.<br>
The following describes some of the ways that computers communicate:<br>
T
- Another standard for transferring information between digital devices similar to USB is FireWire. **FireWire** was developed by Apple Computer company and the Institute of Electrical and Electronics Engineers (IEEE) standardized the technology as the **IEEE 1394 interface**. Data transfers are significantly faster using this type of connection than using a USB connection.
- Monitors are connected to computers through HDMI, DVI, or VGA ports. **HDMI (high-definition multimedia interface)** transmits video and audio digitally, **DVI (digital video interface)** transmits video digitally, and **VGA (video graphics array)** allows analog video transmission.

Speakers and a microphone connect to a computer via ports on the sound card.

- A keyboard and a mouse connect via **PS/2 ports** or USB ports. A wireless keyboard or mouse connects via a special connector that plugs into a USB port. Printers also connect via a USB port.
- You can connect to another computer, a LAN, a **modem** (a device that connects your computer to a standard telephone jack or to a cable connection), or sometimes directly to the Internet using an **Ethernet port**. Ethernet ports allow data to be transmitted at high speeds.

**Concepts 16**

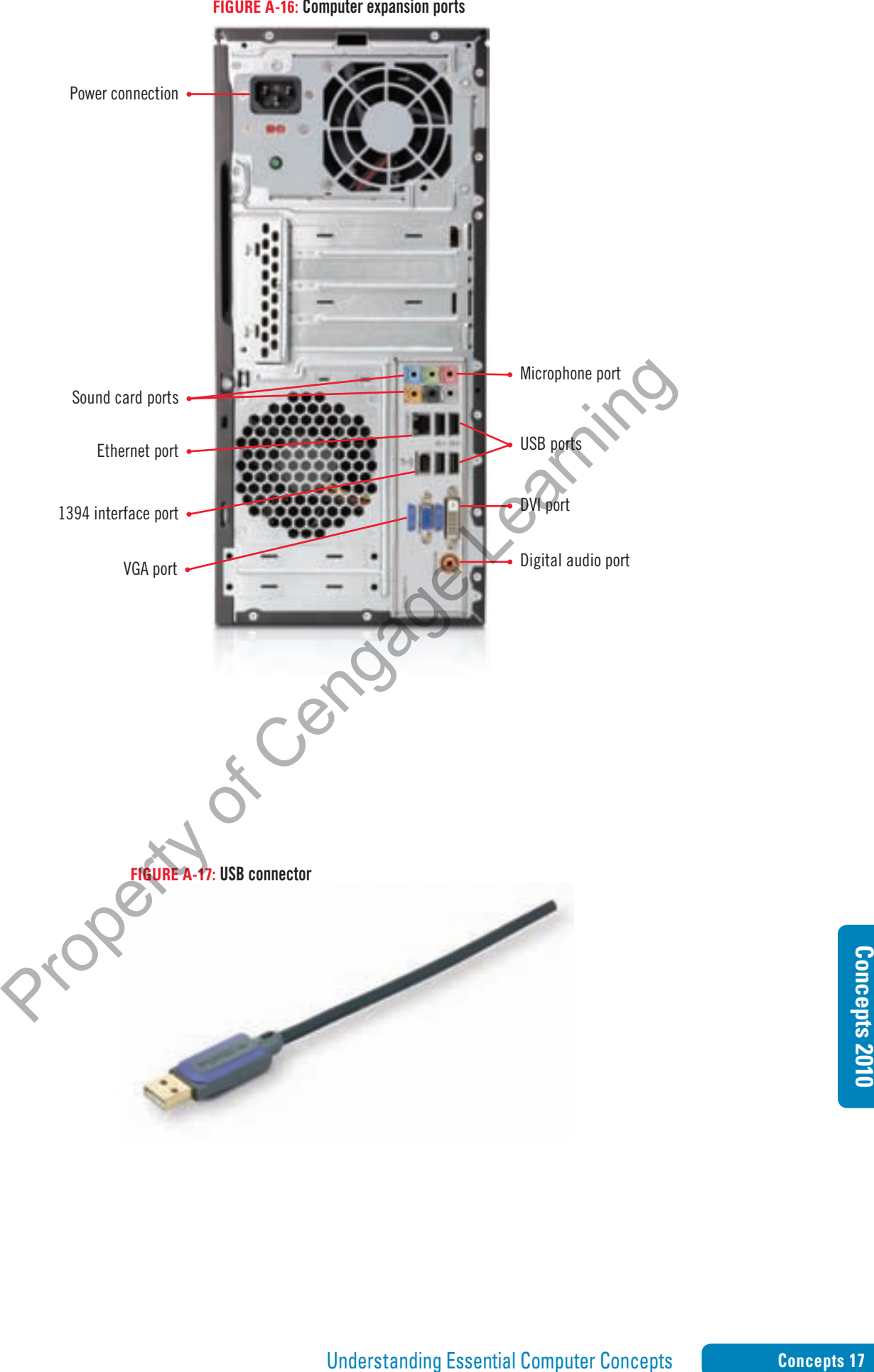

**FIGURE A-16:** Computer expansion ports

 $\bigoplus$ 

 $\bigoplus$ 

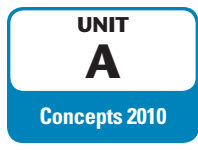

**DETAILS**

# **Learning about Networks**

⊕

A **network** connects one computer to other computers and peripheral devices, enabling you to share data and resources with others. There are a variety of network configurations; however, any type of network has some basic characteristics and requirements that you should know. Kevin continues his discussion of how computers communicate with an explanation of networking.

**Components of networks and the types of networks are described below:**

- Each computer that is part of the network must have a **network interface card (NIC)** installed. This card creates a communications channel between the computer and the network. A cable is used to connect the NIC port to the network.
- **Network software** is also essential, establishing the communications protocols that will be observed on the network and controlling the "traffic flow" as data travels throughout the network.
- Some networks have one or more computers, called **servers**, that act as the central storage location for programs and provide mass storage for most of the data used on the network. A network with a server and computers dependent on the server is called a **client/server network**. The dependent computers are the **clients**.
- When a network does not have a server, all the computers essentially are equal, and programs and data are distributed among them. This is called a **peer-to-peer network**.
- A personal computer that is not connected to a network is called a **standalone computer**. When it is connected to the network, it becomes a **workstation**. Any device connected to the network is called a **node**. A **router** is a device that controls traffic between network components. Figure A-18 illustrates a typical network configuration.
- In a **local area network (LAN)**, computers and peripheral devices are located relatively close to each other, generally in the same building.
- A **wide area network (WAN)** is more than one LAN connected together. The **Internet** is the largest example of a WAN.
- In a **wireless local area network (WLAN)**, computers and peripherals use high-frequency radio waves instead of wires to communicate and connect in a network. **Wi-Fi** (short for **wireless fidelity**) is the term created by the nonprofit Wi-Fi Alliance to describe networks connected using a standard radio frequency established by the Institute of Electrical and Electronics Engineers (IEEE). Wi-Fi is used over short distances to connect computers to a LAN. From sources and extending the continuing the communications provides that the controls that the controls that the controls the controls that a set of Center is controlling the "traffic flow" as data travels throughout the
- A **personal area network (PAN)** is a network that allows two or more devices located close to each other to communicate or to connect a device to the Internet. In a PAN, devices are connected with cables or wireless.
	- **Infrared technology** uses infrared light waves to beam data from one device to another. The devices must be compatible, and they must be positioned close to each other with their infrared ports pointed at each other to communicate. This is the technology used in TV remote controls.
	- **Bluetooth** uses short range radio waves to connect a device wirelessly to another device or to the Internet. The devices must each have a Bluetooth transmitter, but unlike infrared connections, they can communicate around corners or through walls.
- **WiMAX** (short for **Worldwide Interoperability for Microwave Access**), another standard defined by the IEEE, allows computer users to connect over many miles to a LAN. A WiMAX tower sends signals to a WiMAX receiver built or plugged into a computer. WiMAX towers can communicate with each other or with a company that provides connections to the Internet.

The **World Wide Web** is subset of the Internet, and is a huge database of information stored on network servers. **QUICK TIP**

 $\textcircled{\scriptsize{+}}$ 

**Concepts 18**

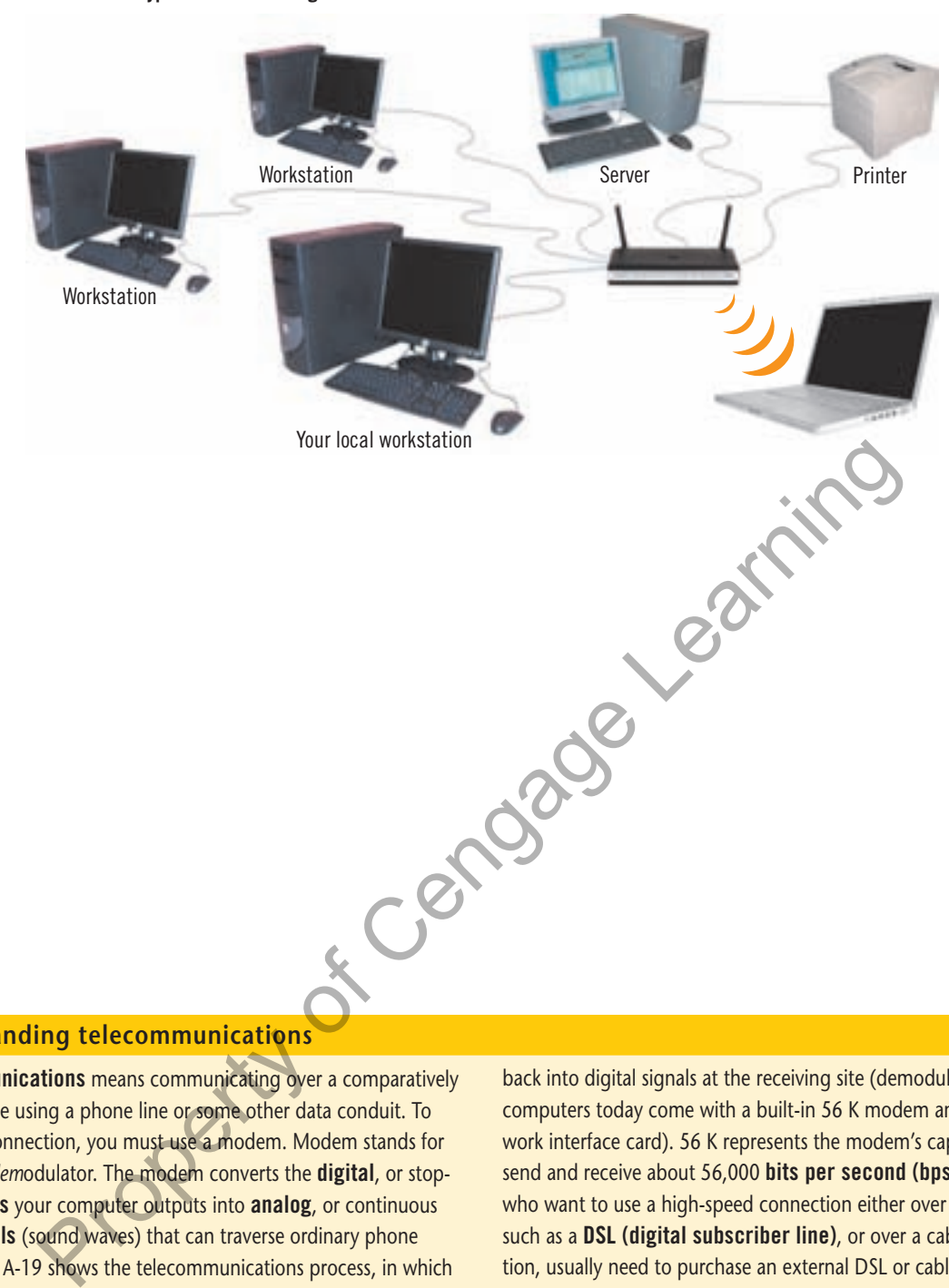

#### **FIGURE A-18:** Typical network configuration

#### **Understanding telecommunications**

Telecommunications means communicating over a comparatively long distance using a phone line or some other data conduit. To make this connection, you must use a modem. Modem stands for *mo*dulator-*dem*odulator. The modem converts the digital, or stopstart, signals your computer outputs into analog, or continuous wave, signals (sound waves) that can traverse ordinary phone lines. Figure A-19 shows the telecommunications process, in which a modem converts digital signals to analog signals at the sending site (modulates) and a second modem converts the analog signals

back into digital signals at the receiving site (demodulates). Most computers today come with a built-in 56 K modem and NIC (network interface card). 56 K represents the modem's capability to send and receive about 56,000 bits per second (bps). People who want to use a high-speed connection either over phone lines, such as a DSL (digital subscriber line), or over a cable connection, usually need to purchase an external DSL or cable modem separately. High-speed connections are often called **broadband** connections.

**FIGURE A-19:** Using modems to send and receive data

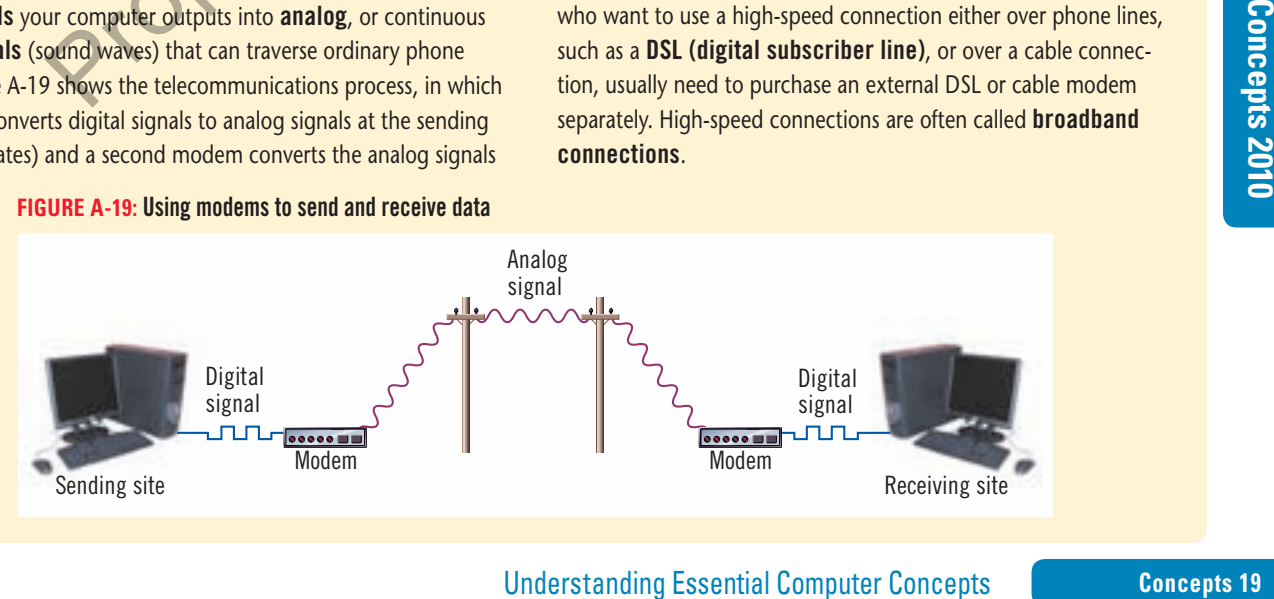

 $\bigoplus$ 

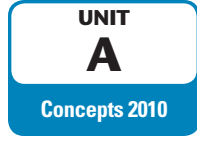

# **Learning about Security Threats**

⊕

**Security** refers to the steps a computer owner takes to prevent unauthorized use of or damage to the computer. Once a computer is connected to a network, it is essential that the computer be protected against possible threats from people intent on stealing information or causing malicious damage. explains how important it is to be vigilant about keeping the office computers secure and reviews ways to do this.

# **DETAILS**

#### **Several types of security threats are discussed below:**

- **Malware** is a broad term that describes any program that is intended to cause harm or convey information to others without the owner's permission.
- Unscrupulous programmers deliberately construct harmful programs, called **viruses**, which instruct your computer to perform destructive activities, such as erasing a disk drive. Some viruses are more annoying than destructive, but some can be harmful, erasing data or causing your hard disk to require reformatting. **Antivirus software**, sometimes referred to as **virus protection software**, searches executable files for the sequences of characters that may cause harm and disinfects the files by erasing or disabling those commands. Figure A-20 shows the dialog box that appears when the Trend Micro antivirus program is scanning a computer for potential threats. • Malware is a broad term that describes any program that is intended to cause harm or corrections the control of the owner's permission.<br>
• Uncomputer to perform destructive activities, such as erasing a disk dirve. Some
	- Some software programs contain other programs called **spyware** that track a computer user's Internet usage and send this data back to the company or person that created it. Most often, this is done without the computer user's permission or knowledge. **Anti-spyware software** can detect these programs and delete them.
	- A **firewall** is like a locked door on your computer. It prevents other computers on the Internet from accessing your computer and prevents programs on it from accessing the Internet without your permission. A firewall can be either hardware or software.
	- A hardware firewall provides strong protection against incoming threats. A router usually has a built-in firewall.
	- Software firewalls track all incoming and outgoing traffic. If a program that never accessed the Internet before attempts to do so, the user is notified and can choose to forbid access. There are several free software firewall packages available.
- Criminals are getting more aggressive as they try to figure out new ways to access computer users' personal information and passwords.
	- A Web site set up to look exactly like another Web site, such as a bank's Web site, but which does not actually belong to the organization portrayed in the site, is a **spoofed** site. The site developer creates a **URL** (address on the Web) that looks similar to a URL from the legitimate site. Usually, spoofed sites are set up to try to convince customers of the real site to enter personal information, such as credit card numbers, Social Security numbers, and passwords, so that the thief collecting the information can use it to steal the customer's money or identity. Figure A-21 shows the alert displayed in the Internet Explorer browser when a known spoofed site is visited.
	- **Phishing** refers to the practice of sending e-mails to customers or potential customers of a legitimate Web site asking them to click a link in the e-mail. If you click the link, your **browser** (the software you use to access Web sites) displaying the spoofed site where the user is asked to verify or enter personal information.
	- Sometimes a criminal can break into a **DNS server** (a computer responsible for directing Internet traffic) and redirect any attempts to access a particular Web site to the criminal's spoofed site. This is called **pharming**.

#### **Understanding Essential Computer Concepts**

**QUICK TIP**

Some specific types of viruses are called worms; another type is a Trojan horse. Antivirus software usually protects against both types.

#### **QUICK TIP**

**Adware** is software installed with another program usually with the user's permission that generates advertising revenue for the program's creator by displaying ads targeted to the program's user.

⊕

#### **QUICK TIP**

Never click a URL in a suspected phishing message. Open your browser and type the URL of the organization into the Address or Location bar instead.

#### **Concepts 20**

#### **FIGURE A-20:** Antivirus scan in progress

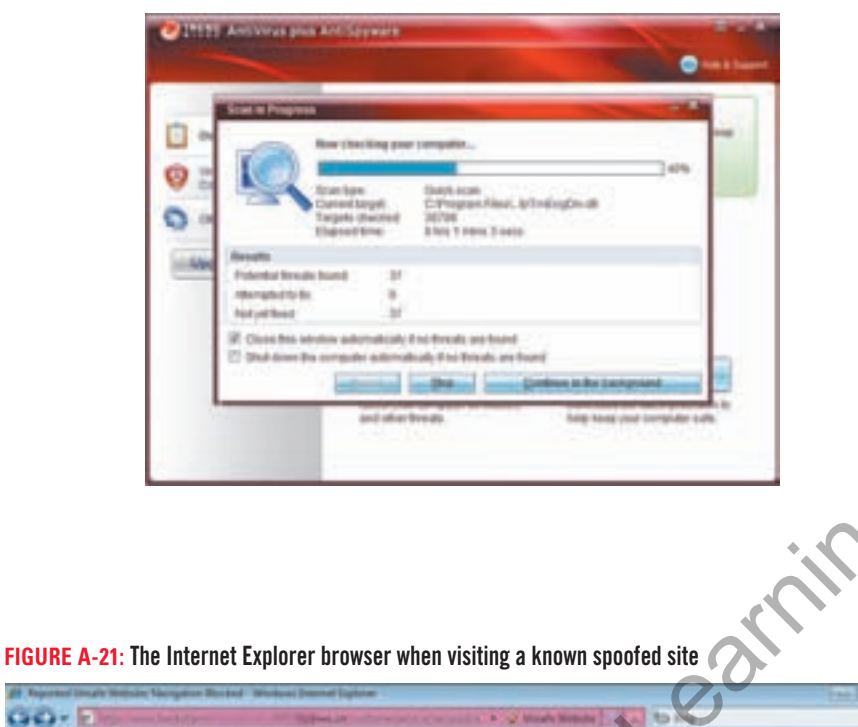

Property The Internet Explorer browser when visiting a known spoofed site<br>
Contract Learning Contract Learning Contract Learning Contract Learning Contract Learning Contract Learning Contract Learning Contract Learning Con

Message warns you that the website has been reported as unsafe

 $\bigoplus$ 

#### **Protecting information with passwords**

You can protect data on your computer by using passwords. You can set up accounts on your computer for multiple users and require that users sign in with a username and password before they can use the computer. This is known as logging in or logging on. You can also protect individual files on your computer so that people who try to open or alter a file need to type the password before they are allowed access to the file. Many Web sites require a username and

Examples and the information stored on it. To prevent anyone<br>
to may assword to access the information stored on it. To prevent anyone<br>
from guessing your passwords, you should always create and use<br>
strong passwords. A **s** password to access the information stored on it. To prevent anyone from guessing your passwords, you should always create and use strong passwords. A strong password consists of at least eight characters of upper- and lowercase letters and numbers. Avoid using common personal information, such as birthdays and addresses, in your password.

A\_C7490\_ECC.4c.indd 21 6/21/10 9:43 AM

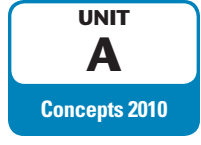

# **Understanding System Software**

⊕

Sometimes the term software refers to a single program, but often the term refers to a collection of programs and data that are packaged together. **System software** helps the computer carry out its basic operating tasks. Before Kevin describes the various types of software that people use to accomplish things like writing memos, he needs to describe system software.

## **DETAILS**

#### **The components of system software are described below:**

• System software manages the fundamental operations of your computer, such as loading programs and data into memory, executing programs, saving data to disks, displaying information on the monitor, and transmitting data through a port to a peripheral device. There are four types of system software: operating systems, utilities, device drivers, and programming languages.

#### **QUICK TIP**

The operating system's responsibility to maintain security may include requiring a username and password or checking the computer for virus infection.

 $\textcircled{\scriptsize{+}}$ 

**QUICK TIP**

Some examples of popular programming languages are BASIC, Visual Basic, C, C++, C#, Java, and Delphi.

- Recall that an **operating system** allocates system resources, manages storage space, maintains security, detects equipment failure, and controls basic input and output. **Input and output**, or **I/O**, is the flow of data from the microprocessor to memory to peripherals and back again.
- The operating system allocates system resources so programs run properly. A **system resource** is any part of the computer system, including memory, storage devices, and the microprocessor, that can be used by a computer program.
- The operating system is also responsible for managing the files on your storage devices. Not only does it open and save files, but it also keeps track of every part of every file for you and lets you know if any part is missing.
- While you are working on the computer, the operating system is constantly guarding against equipment failure. Each electronic circuit is checked periodically, and the moment a problem is detected, the user is notified with a warning message on the screen.
- Microsoft Windows, used on many personal computers, and the MAC OS, used exclusively on Macintosh computers, are referred to as **operating environments** because they provide a **graphical user interface** (**GUI**, pronounced "goo-ey") that acts as a liaison between the user and all of the computer's hardware and software. Figure A-22 shows the starting screen on a computer using Microsoft Windows 7. From the material control of the computer street is the control of the computer street is the computer of the computer and properties, where the computer in the computer and properties are the computer street in the comput
- **Utilities** are another category of system software that augment the operating system by taking over some of its responsibility for allocating hardware resources.
- As you learned earlier in the discussion of ports, device drivers handle the transmission protocol between a computer and its peripherals. When you add a device to an existing computer, part of its installation includes adding its device driver to the computer's configuration.

• Computer **programming languages**, which a programmer uses to write computer instructions, are also part of the system software. The instructions are translated into electrical signals that the computer can manipulate and process.

#### **Concepts 22**

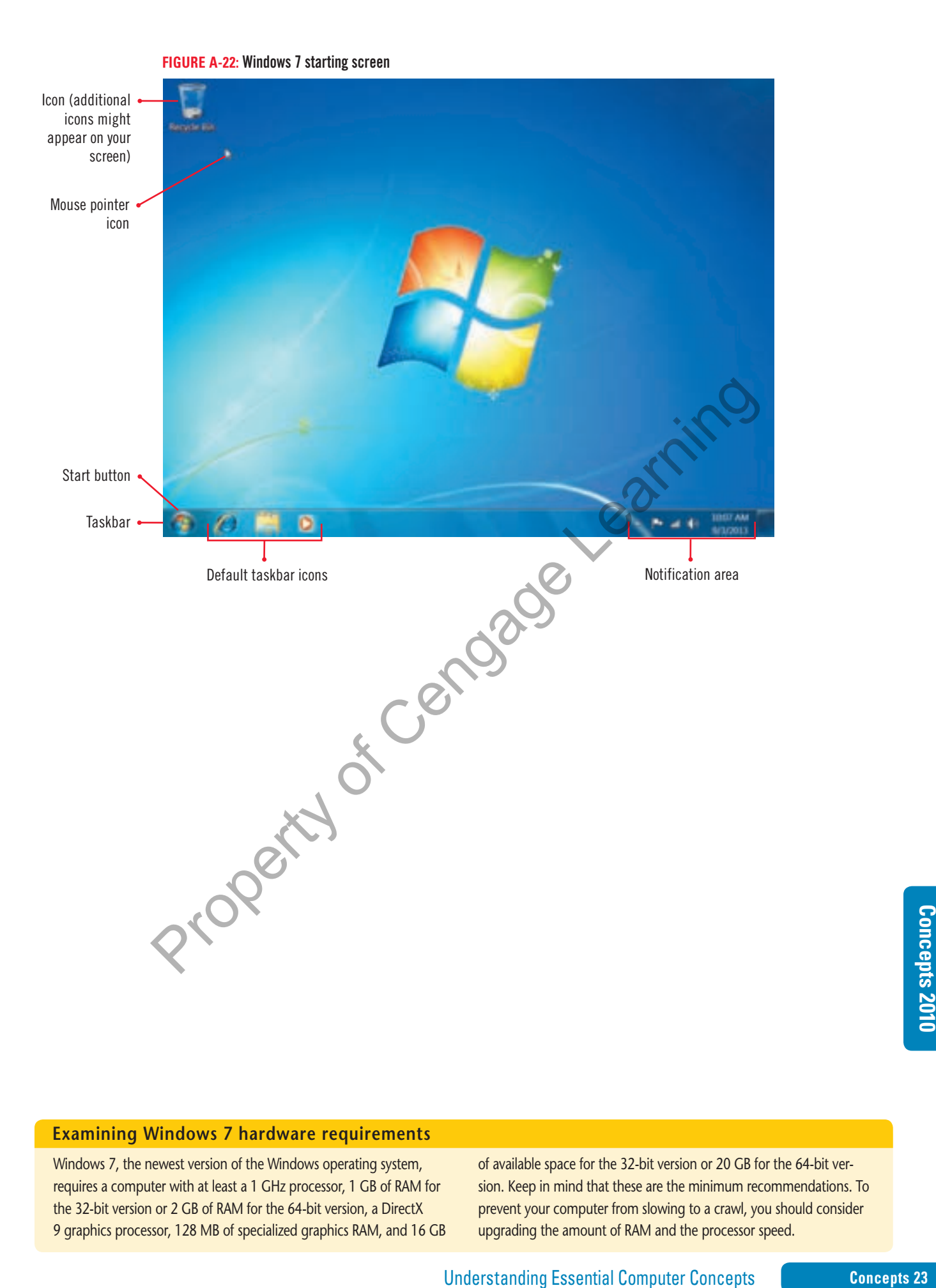

 $\bigoplus$ 

#### **Examining Windows 7 hardware requirements**

Windows 7, the newest version of the Windows operating system, requires a computer with at least a 1 GHz processor, 1 GB of RAM for the 32-bit version or 2 GB of RAM for the 64-bit version, a DirectX 9 graphics processor, 128 MB of specialized graphics RAM, and 16 GB of available space for the 32-bit version or 20 GB for the 64-bit version. Keep in mind that these are the minimum recommendations. To prevent your computer from slowing to a crawl, you should consider upgrading the amount of RAM and the processor speed.

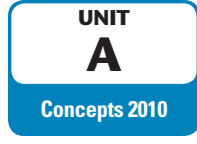

# **Understanding Application Software**

⊕

**Application software** enables you to perform specific computer tasks. Many programs allow users to use data created in one application in a document created by another application. **Object linking and embedding (OLE)** refers to the ability to use data from another file, called the **source**. **Embedding** occurs when you copy and paste the source data in the new file. **Linking** allows you to create a connection between the source data and the copy in the new file. The link updates the copy every time a change is made to the source data. The seamless nature of OLE among some applications is referred to as **integration**. Now that the Sheehan Tours staff understands system software, Kevin describes some common application software.

## **DETAILS**

#### **QUICK TIP**

Most document production software allows you to perform **copy-andpaste** and **cut-andpaste operations**, to duplicate or move words around.

 $\textcircled{\scriptsize{+}}$ 

Some information management software allows you to synchronize information between a PDA and a desktop or notebook computer.

**QUICK TIP**

# **Typical application software includes the following:**

- **Document production software** includes word processing software, desktop publishing software, e-mail editors, and Web authoring software. All of these production tools have a variety of features that assist you in writing and formatting documents, including changing the **font** (the style of type) or adding color and design elements. Most offer **spell checking** to help you avoid typographical and spelling errors, as shown in Figure A-23.
- **Spreadsheet software** is a numerical analysis tool. Spreadsheet software creates a **worksheet**, composed of a grid of columns and rows. You can type data into the cells, and then enter mathematical formulas into other cells that reference the data. Figure A-24 shows a typical worksheet that includes a simple calculation and the data in the spreadsheet represented as a simple graph.
- **Database management software** lets you collect and manage data. A **database** is a collection of information stored on one or more computers organized in a uniform format of records and fields. A **record** is a collection of data items in a database. A **field** is one piece of information in the record. An example of a database is the online catalog of books at a library; the catalog contains one record for each book in the library, and each record contains fields that identify the title, the author, and the subjects under which the book can be classified. **Typical application software includes the following:**<br>
• **Document production software** includes word processing software, desktop publishing editors, and Web authoring software. All of these production tools have a cart
- **Graphics** and **presentation software** allow you to create illustrations, diagrams, graphs, and charts that can be projected before a group, printed out for quick reference, or transmitted to remote computers. You can also use **clip art**, simple drawings that are included as collections with many software packages.
- **Photo editing software** allows you to manipulate digital photos. You can make the images brighter, add special effects, add other images, or crop the photo to include only relevant parts of the image. Examples of photo editing software are Adobe Photoshop and Picasa. **Video editing software**, such as Windows Live Movie Maker or Adobe Premier, allows you to edit video by clipping it, adding captions and a soundtrack, or rearranging clips.
- **Multimedia authoring software** allows you to record digital sound files, video files, and animations that can be included in presentations and other documents.
- **Information management software** keeps track of schedules, appointments, contacts, and "to-do" lists. Most e-mail software allows users to add all the information about contacts to the list of e-mail addresses. In addition, some software, such as Microsoft Outlook, combines a contact list with information management components, such as a calendar and to-do list.
- **Web site creation and management software** allows you to create and manage Web sites. They allow you to see what the Web pages will look like as you create them.

#### **Concepts 24**

**FIGURE A-23:** Checking the spelling in a document

 $\bigoplus$ 

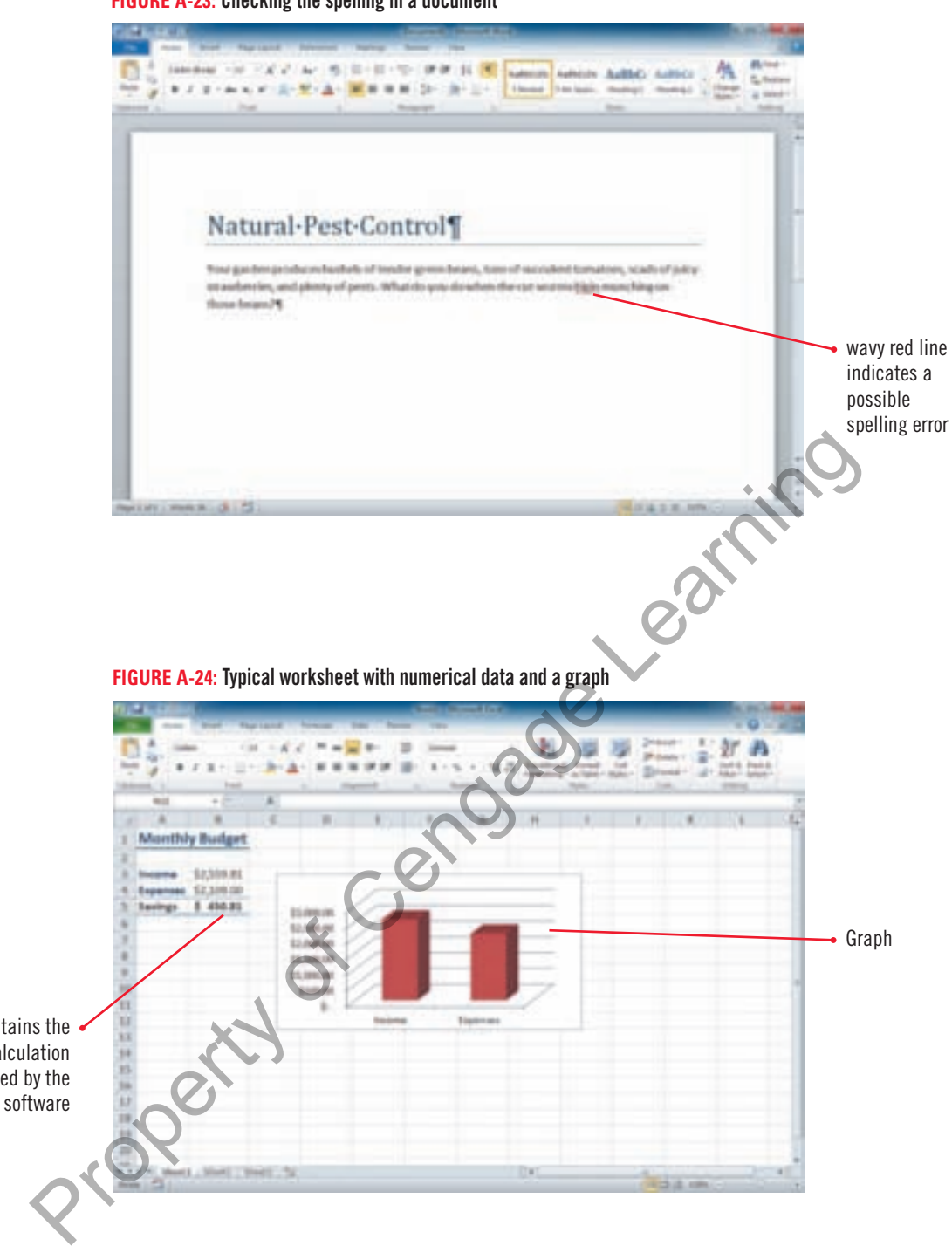

Cell B5 contains the result of a calculation performed by the spreadsheet software

#### **Computing in the cloud**

Cloud computing means that data, applications, and even resources are stored on servers accessed over the Internet rather than on users' computers, and you access only what you need when you need it. Many individuals and companies are moving towards "the cloud" for at least some of their needs. For example, some companies provide space and computing power to developers for a fee. Individuals might subscribe to a backup service such

as Carbonite or Mozy so that their data is automatically backed up<br>on a computer at the physical location of those companies. Google<br>Docs and Microsoft Web Apps provide both free and paid versions<br>of various applications t as Carbonite or Mozy so that their data is automatically backed up on a computer at the physical location of those companies. Google Docs and Microsoft Web Apps provide both free and paid versions of various applications that you access by logging in to their Web sites. For now, these applications are not as robust as the applications you install on your own machine, but that is likely to change in the future.

⊕

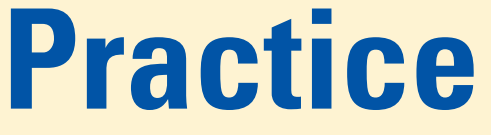

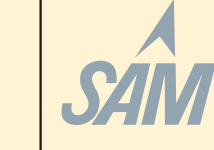

# **Concepts Review**

For current SAM information, including versions and content details, visit SAM Central (http://www.cengage.com/samcentral). If you have a SAM user profile, you may have access to hands-on instruction, practice, and assessment of the skills covered in this unit. Since various versions of SAM are supported throughout the life of this text, check with your instructor for the correct instructions and URL/Web site for accessing assignments.

## **Match the statements with the elements labeled in the screen shown in Figure A-25.**

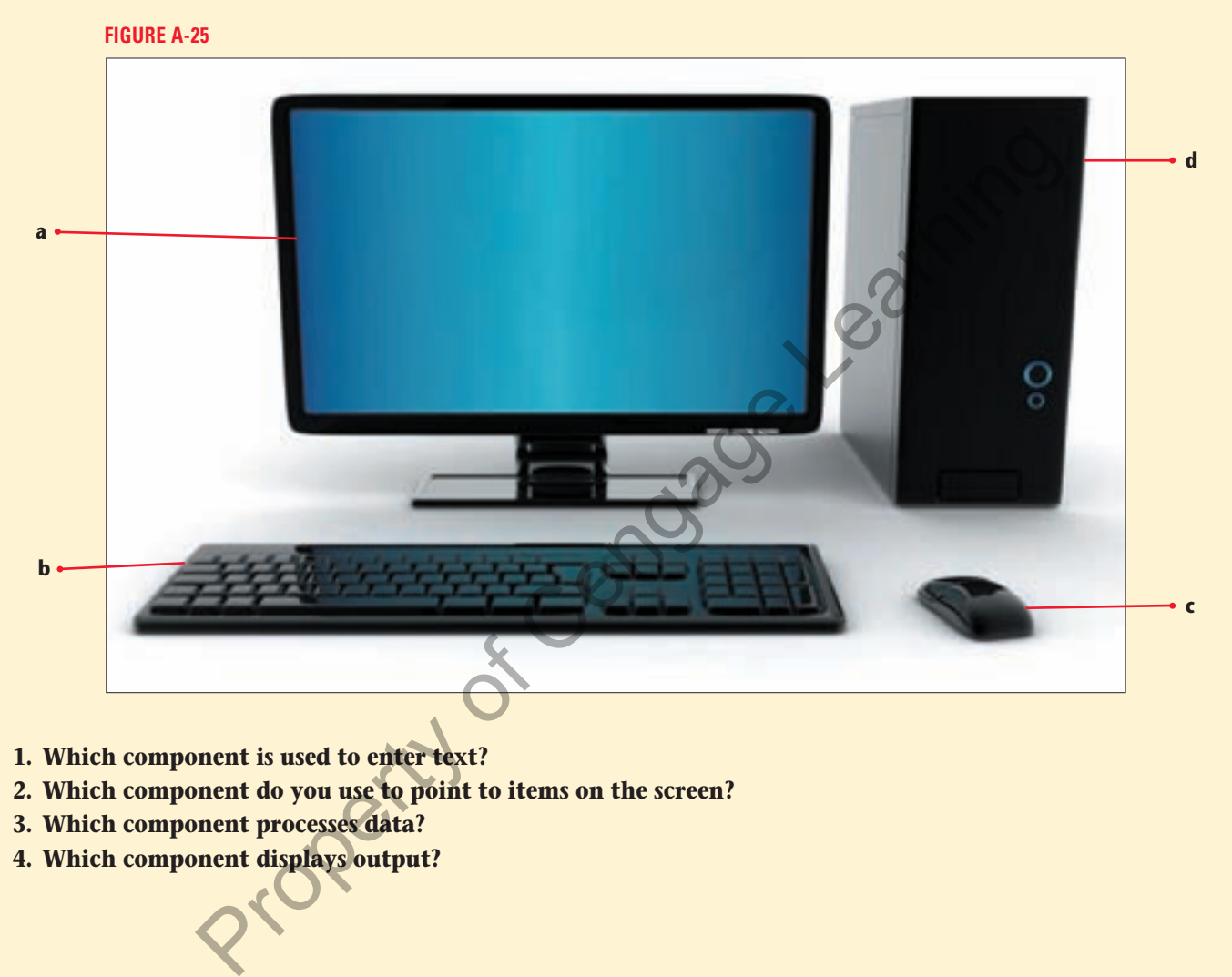

- **1. Which component is used to enter text?**
- **2. Which component do you use to point to items on the screen?**
- **3. Which component processes data?**
- **4. Which component displays output?**

 $\bigoplus$ 

**Concepts 26 Concepts 26 Understanding Essential Computer Concepts** 

## **Match each term with the statement that best describes it.**

- **5. netbook**
- **6. commands**
- **7. byte**
- **8. RAM**
- **9. hard disk**
- **10. expansion slot**
- **11. server**
- **12. spyware**
- **13. operating system**
- **14. database**
- **a.** Temporarily holds data and programs while the computer is on
- **b.** A type of subnotebook computer that is primarily designed to allow users to access the Internet and check e-mail
- **c.** Magnetic storage media that is usually sealed in a case inside the computer
- **d.** A collection of information stored on one or more computers organized in a uniform format of records and fields
- **e.** Series of eight bits
- **f.** A computer on a network that acts as the central storage location for programs and data used on the network
- **g.** Software that allocates resources, manages storage space, maintains security, and controls I/O
- **h.** A program that tracks a user's Internet usage without the user's permission
- **i.** A slot on the motherboard into which a controller card for a peripheral device is inserted
- **j.** Input instructions that tell the computer how to process data

#### **Select the best answer from the list of choices.**

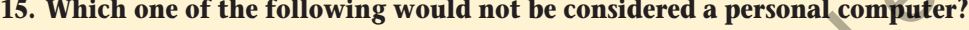

- **a.** Desktop **c.** Notebook
- **b.** Mainframe **d.** Tablet PC
- **16. The intangible components of a computer system, including the programs, are called:**
	- **a.** peripherals **c.** software **c.** software
	- **b.** hardware **d.** price

⊕

**17. What part of the computer is responsible for executing instructions to process information?**

- **a.** Peripheral device **c.** Motherboard
- **b.** Card **d.** Processor
- **18. What are the technical details about each hardware component called?**
	- **a.** Configuration **c.** Circuits
	- **b.** Specifications **d.** Cards

#### **19. Keyboards, monitors, and printers are all examples of which of the following?**

- **a.** Peripheral devices **c.** Output devices
- **b.** Input devices **d.** Software

**allows you to control the pointer by moving the entire**<br> **c.** Touch pad<br> **d.** Pointing stick<br> **monitor and a(n):**<br> **c.** network card (NIC)<br> **d.** sound card<br> **rataion of computer data?**<br> **c.** A bit<br> **d.** A byte<br> **Concepts 20. Which of the following is a pointing device that allows you to control the pointer by moving the entire device around on a desk? a.** Mouse **c.** Touch pad **Example 19 The Solution School Assumed School Assumed Assumed Assumed Assumed Assumed Assumed Assumed Assumed Assumed Assumed Assumed Assumed Assumed Assumed Assumed Assumed Assumed Assumed Associated Associated Associate** 

- **b.** Trackball **d.** Pointing stick
- **21. In order to display graphics, a computer needs a monitor and a(n):**
	- **a.** expansion port **c.** network card (NIC) **b.** graphics card or processor **d.** sound card
- **22. What do you call each 1 or 0 used in the representation of computer data?**
	- **a.** An ASCII **c.** A bit
	- **b.** A pixel **d.** A byte

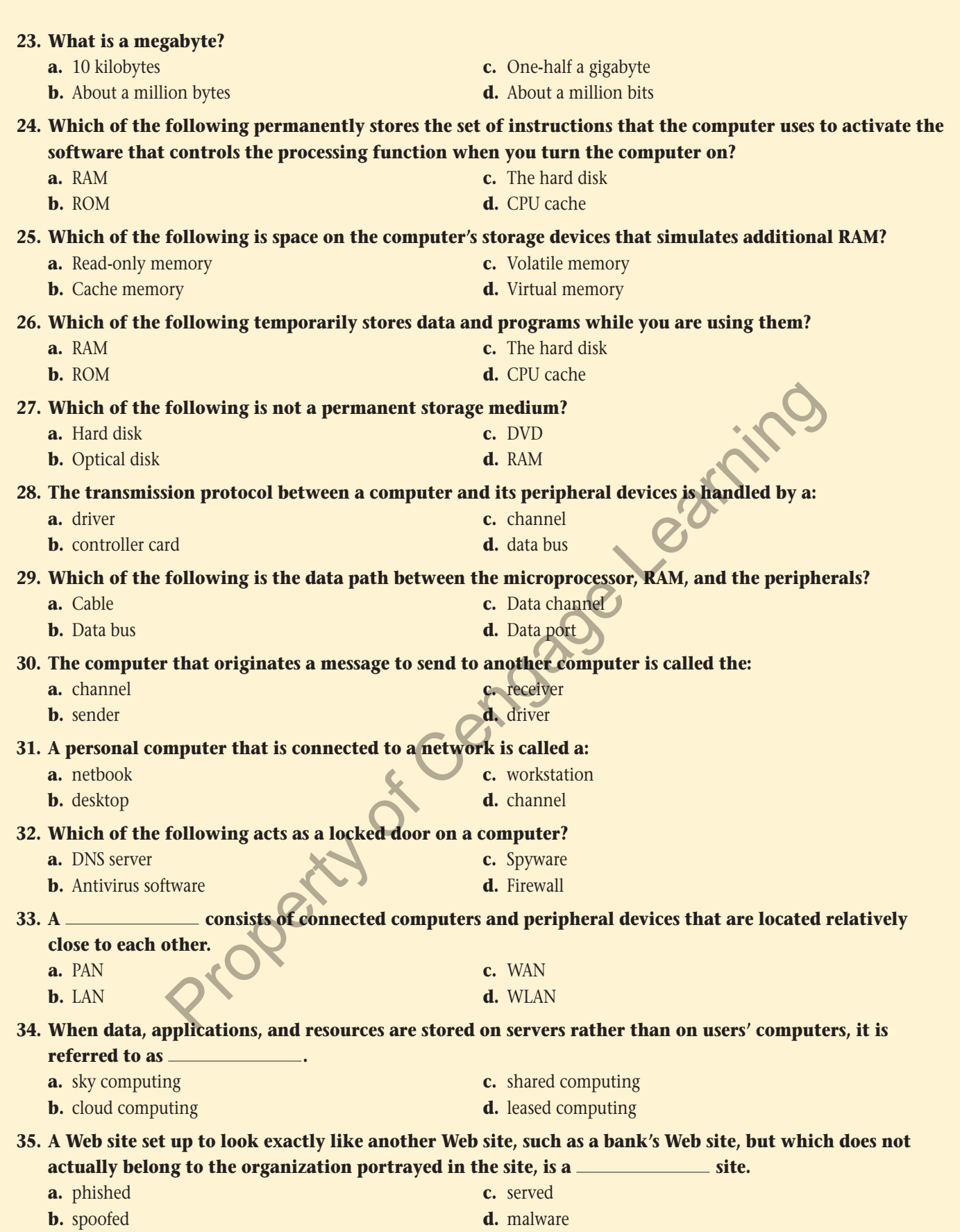

 $\bigoplus$ 

**Concepts 28** Understanding Essential Computer Concepts

# **Independent Challenge 1**

#### **This Independent Challenge requires an Internet connection.**

In order to run the newest software, many people need to upgrade their existing computer system or buy a brand new one. What do you do with your old computer when you purchase a new one? Most municipalities have enacted laws regulating the disposal of electronics. Research these laws in your city and state and write a brief report describing them.

- **a.** Start your browser, go to your favorite search engine, and then search for information about laws regarding the disposal of electronics in your city and state. Try finding your city's Web site and searching it for the information, or use **electronics disposal laws** followed by your city name as a search term and then repeat that search with your state's name in place of your city's name.
- **b.** Open each Web site that you find in a separate tab or browser window.
- **c.** Read the information on each Web site. Can some components be thrown away? Are there laws that apply only to monitors? Are there different laws for individuals and businesses? Does the size of the business matter? Are manufacturers or resellers required to accept used components that they manufactured or sold?

#### **Advanced Challenge Exercise**

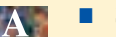

⊕

- Search for organizations to which you can donate your computer.
- How do these organizations promise to protect your privacy?
- Can you take a deduction on your federal income tax for your donation?
- **d.** Write a short report describing your findings. Include the URLs for all relevant Web sites. (*Hint*: If you are using a word processor to write your report, you can copy the URLs from your browser and paste them into the document. Drag to select the entire URL in the Address or Location bar in your browser. Right-click the selected text, then click Copy on the shortcut menu. Position the insertion point in the document where you want the URL to appear, then press [Ctrl][V].) Property of Cengage

♠

# Understanding Essential Computer Concepts **Concepts 29**<br>
Understanding Essential Computer Concepts<br>
Understanding Essential Computer Concepts **Concepts 29**

# **Independent Challenge 2**

#### **This Independent Challenge requires an Internet connection.**

New viruses are discovered on an almost daily basis. If you surf the Internet or exchange e-mail, it is important to use updated anti-virus software. Research the most current virus threats and create a table listing the threats and details about them.

 $\bigoplus$ 

- **a.** Start your browser, go to Trend Micro's Web site at **www.trendmicro.com**, and then click the TrendWatch link under the Threat Meter. On the TrendWatch page, click the Current Threat Activity link, click the Malware & Vulnerability Information link, and then click the View the Malware Map link. (If you don't see that link, type **Malware Map** in the Search box on the page, then click the link to Malware Map in the list of search results.)
- **b.** Click links to the top five threats, and then read the description of each threat. The pages describing the threats might open in a new tab.
- **c.** Open a new word processing document and create a table listing each virus threat, a description of what each virus does, how widely each virus is distributed based on the number of infected computers, and how damaging each virus is (the Risk level).
- **d.** In your browser, go to the Security Advisor on CA's Web site at **www3.ca.com/securityadvisor**, and then click the Virus Information Center link. If any of the top five virus threats are different from the ones on the Trend Micro site, add them to your table. (*Hint*: After you click a virus name, check the "Also known as" list.)
- **e.** For any viruses that are already in your table because they were on the Trend Micro site, read the CA description to see if there is any additional information describing how the virus could damage your system. Add this information to your table. Property of Cengage

⊕

# **Independent Challenge 3**

#### **This Independent Challenge requires an Internet connection.**

One of the keyboards shown in this unit is an ergonomic keyboard. Ergonomics is the study of the design of a workspace so that the worker can work efficiently and avoid injury. The U.S. Occupational Safety and Health Administration (OSHA) has developed guidelines that describe a healthy computer work environment. Research these guidelines and evaluate your workspace.

- **a.** Start your browser, and then go to **www.osha.gov/SLTC/etools/computerworkstations**.
- **b.** Read the information on the main page. Follow links to descriptions of the best arrangement for equipment you use when working on a computer. (*Hint*: Look for the Workstation Components link, and point to it to open a submenu of links.)
- **c.** Locate and print the checklist for evaluating your workspace. (*Hint*: Click the Checklist link, then click the View/Print the Evaluation Checklist PDF link. A new tab or window opens and the checklist opens in Adobe Acrobat Reader, a program that displays PDF files. If a dialog box opens telling you that you need to install Acrobat Reader to continue, ask your instructor or technical support person for help.)
- **d.** Using the checklist, evaluate each of the conditions listed. If a condition does not apply to you, write N/A (not applicable) in the Yes column.

#### **Advanced Challenge Exercise**

- Use the OSHA Web site or a search engine to research repetitive motion injuries to which computer users are susceptible.
- Evaluate your risk for at least three common injuries.
- On the OSHA checklist, note what injury or injuries each applicable item or behavior will help prevent. Property of Cengage

⊕

# Understanding Essential Computer Concepts **Concepts 31**<br>
Understanding Essential Computer Concepts<br>
Understanding Essential Computer Concepts 31

# **Real Life Independent Challenge**

You are buying a new desktop computer. You want the computer to run Windows 7 and Microsoft Office 2010, and you want to make sure you are protected against security threats. You would like a large flat panel monitor and you need a printer. However, you have a limited budget, and can spend no more than \$800 for everything (all hardware and software).

⊕

**a.** To help you organize your information, create the table shown in Figure A-26.

#### **FIGURE A-26**

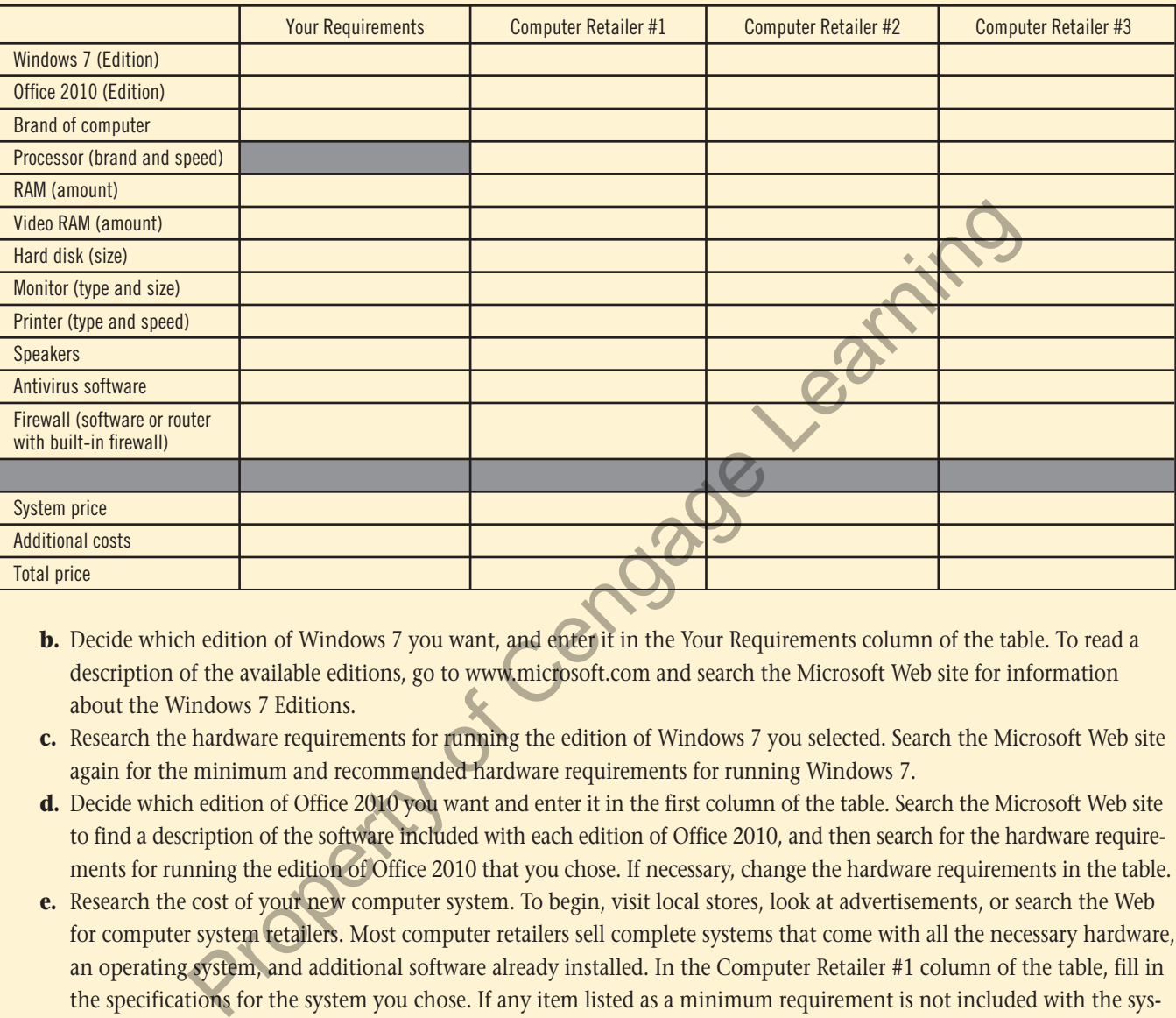

- **b.** Decide which edition of Windows 7 you want, and enter it in the Your Requirements column of the table. To read a description of the available editions, go to www.microsoft.com and search the Microsoft Web site for information about the Windows 7 Editions.
- **c.** Research the hardware requirements for running the edition of Windows 7 you selected. Search the Microsoft Web site again for the minimum and recommended hardware requirements for running Windows 7.
- **d.** Decide which edition of Office 2010 you want and enter it in the first column of the table. Search the Microsoft Web site to find a description of the software included with each edition of Office 2010, and then search for the hardware requirements for running the edition of Office 2010 that you chose. If necessary, change the hardware requirements in the table.
- **e.** Research the cost of your new computer system. To begin, visit local stores, look at advertisements, or search the Web for computer system retailers. Most computer retailers sell complete systems that come with all the necessary hardware, an operating system, and additional software already installed. In the Computer Retailer #1 column of the table, fill in the specifications for the system you chose. If any item listed as a minimum requirement is not included with the system you chose, find the cost of adding that item and enter the price in the table. Repeat this process with systems from two other retailers, entering the specifications in the Computer Retailer #2 and Computer Retailer #3 columns.
- **f.** If the system you chose does not come with a printer, search the Web for an inexpensive color inkjet printer.
- **g.** If the system you chose does not come with antivirus software, search the Web for the cost, if any, of an antivirus software package. Make sure you look up reviews of the package you chose. Decide whether to purchase this software or download a free one, and enter this cost in the table.
- **h.** If you decide you need a router with a built-in firewall, search the Web for the price of one. Enter this information in the table.
- **i.** Total the costs you entered in the table for the various items. Is the total cost \$800 or less? If not, revisit some of the items. Can you get a less expensive printer? Do you need to downgrade to a less expensive monitor? Likewise, if you are under budget, upgrade a part of your system; perhaps you can afford to upgrade the monitor to a larger, flat panel monitor. Reevaluate your choices if necessary and try to get your total cost close to \$800.

**Concepts 32** Understanding Essential Computer Concepts

⊕